# RH Access Fund Eligibility and Enrollment Training

For RHCare, CCare, and AbortionCare Clinics

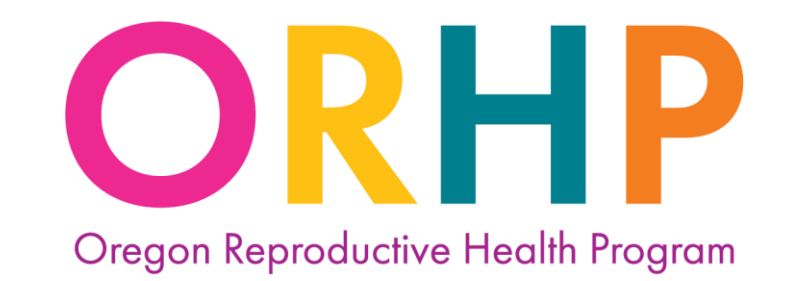

*Access. Equity. Quality.* 

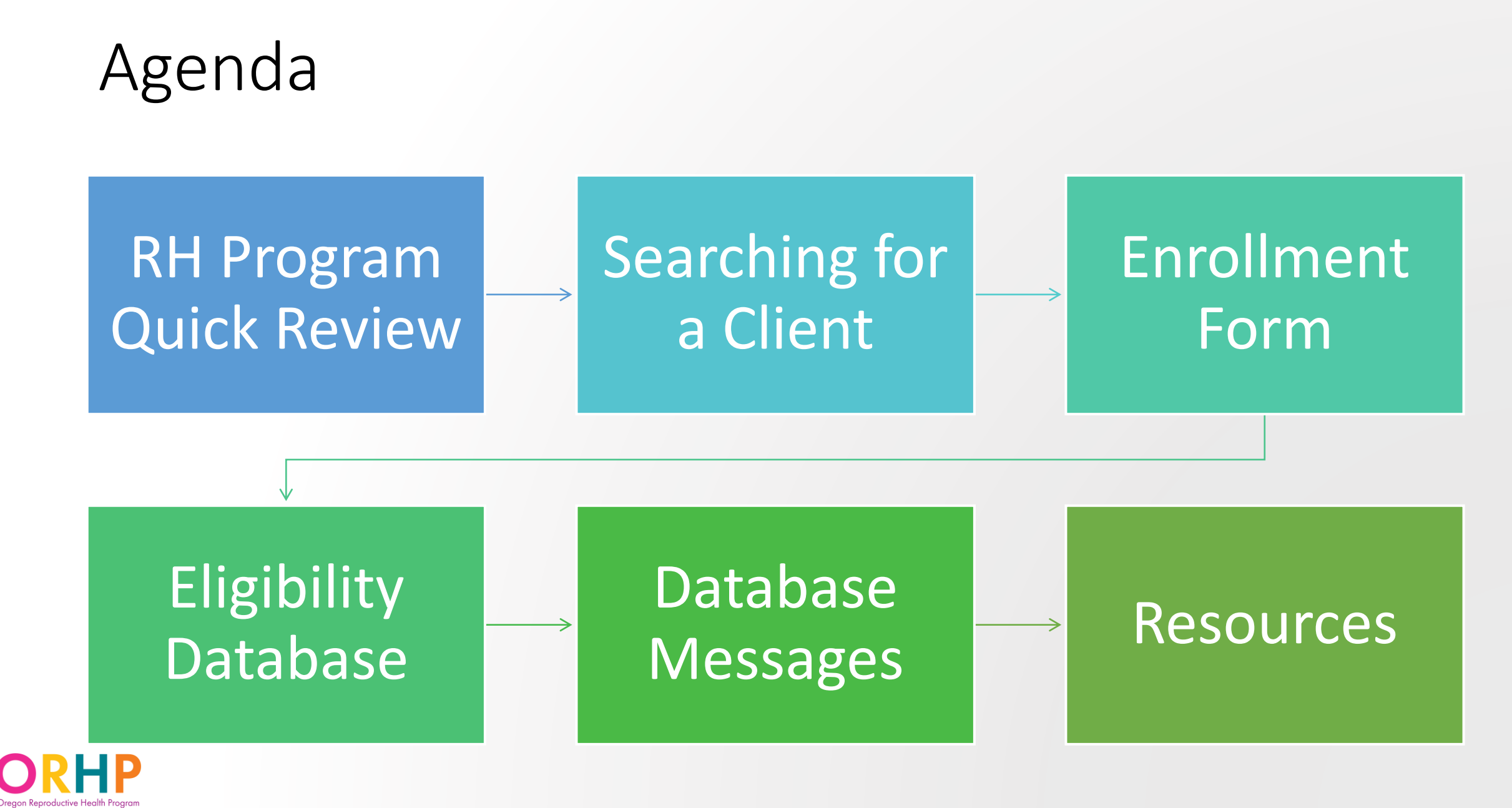

**Lecess. Equity. Quality** 

# Helpful References

- Log into the [Eligibility Database](https://orhp.ahlerssoftware.com/)
- [RH Access Fund Enrollment Form](https://www.oregon.gov/oha/PH/HEALTHYPEOPLEFAMILIES/REPRODUCTIVESEXUALHEALTH/RESOURCES/Documents/client-enrollment/Enrollment%20Form/RH-Enrollment-Form_ENG.docx)
- [RH Access Fund Citizen and Immigration](https://www.oregon.gov/oha/PH/HEALTHYPEOPLEFAMILIES/REPRODUCTIVESEXUALHEALTH/RESOURCES/Documents/client-enrollment/Cit-Imm-Chart_EN.pdf)  [Status Chart](https://www.oregon.gov/oha/PH/HEALTHYPEOPLEFAMILIES/REPRODUCTIVESEXUALHEALTH/RESOURCES/Documents/client-enrollment/Cit-Imm-Chart_EN.pdf)
- [RH Access Fund Enrollment Form Quick](https://www.oregon.gov/oha/PH/HEALTHYPEOPLEFAMILIES/REPRODUCTIVESEXUALHEALTH/RESOURCES/Documents/client-enrollment/Enrollment-Form-Quick-Guide.pdf)  [Guide](https://www.oregon.gov/oha/PH/HEALTHYPEOPLEFAMILIES/REPRODUCTIVESEXUALHEALTH/RESOURCES/Documents/client-enrollment/Enrollment-Form-Quick-Guide.pdf)

# RH Program Quick Review

# Clinic Types

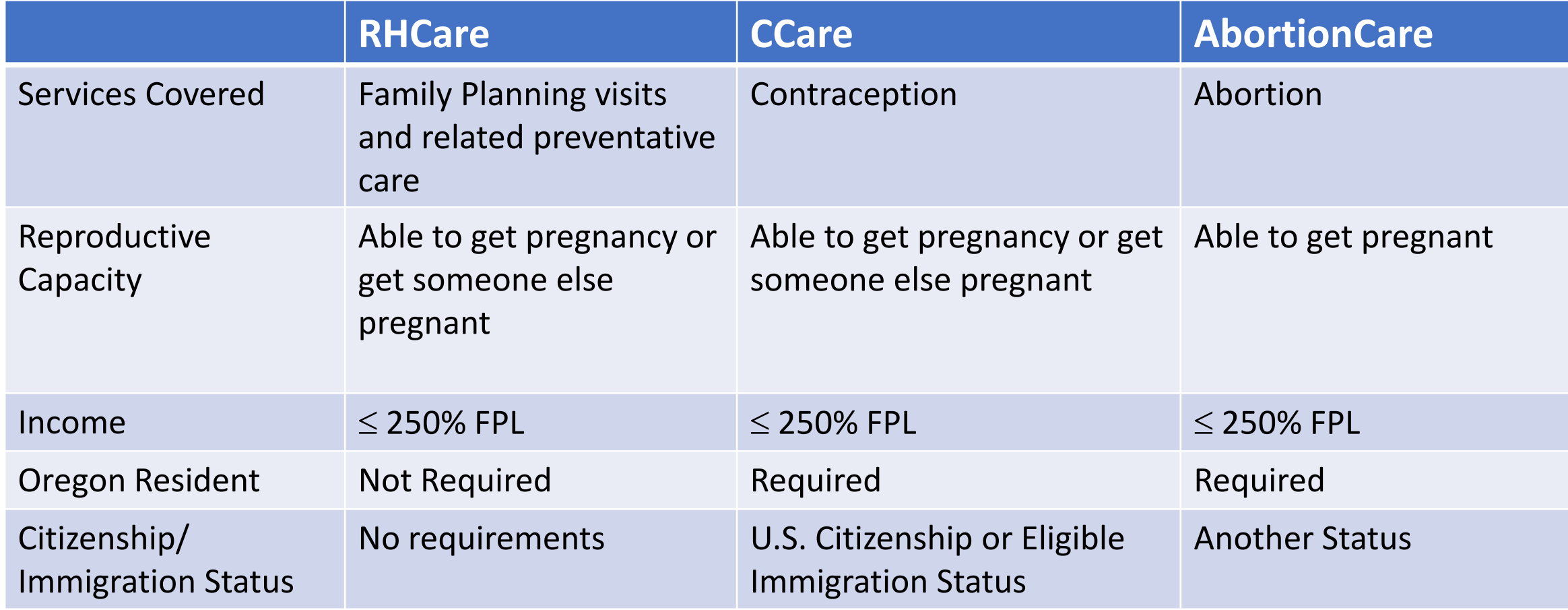

#### What is the RH Access Fund?

RH Access Fund braids the three funding streams to make the most people eligible for coverage of the widest range of services possible.

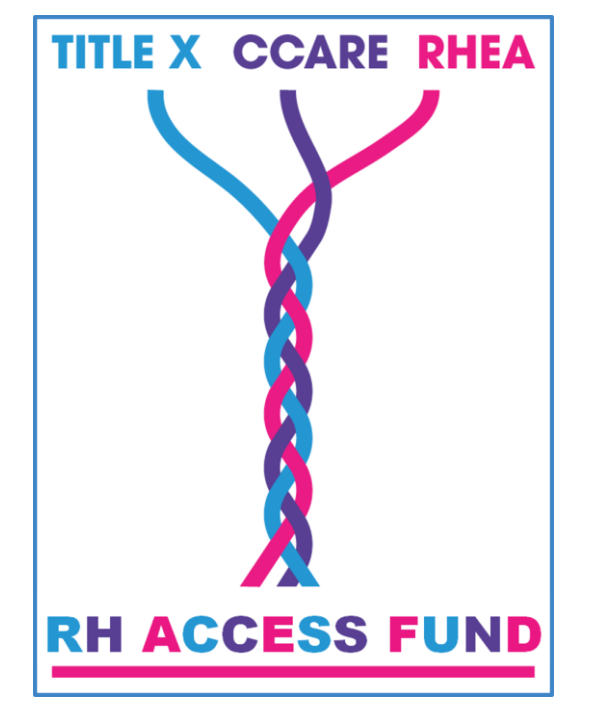

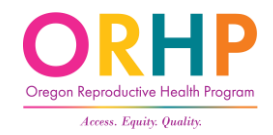

# Who is eligible to enroll in the RH Access Fund?

Anyone who:

- Is at or below 250% of the Federal Poverty Level,
- Can get pregnant themselves, or get someone else pregnant, and
- Is not enrolled in full-benefit OHP.

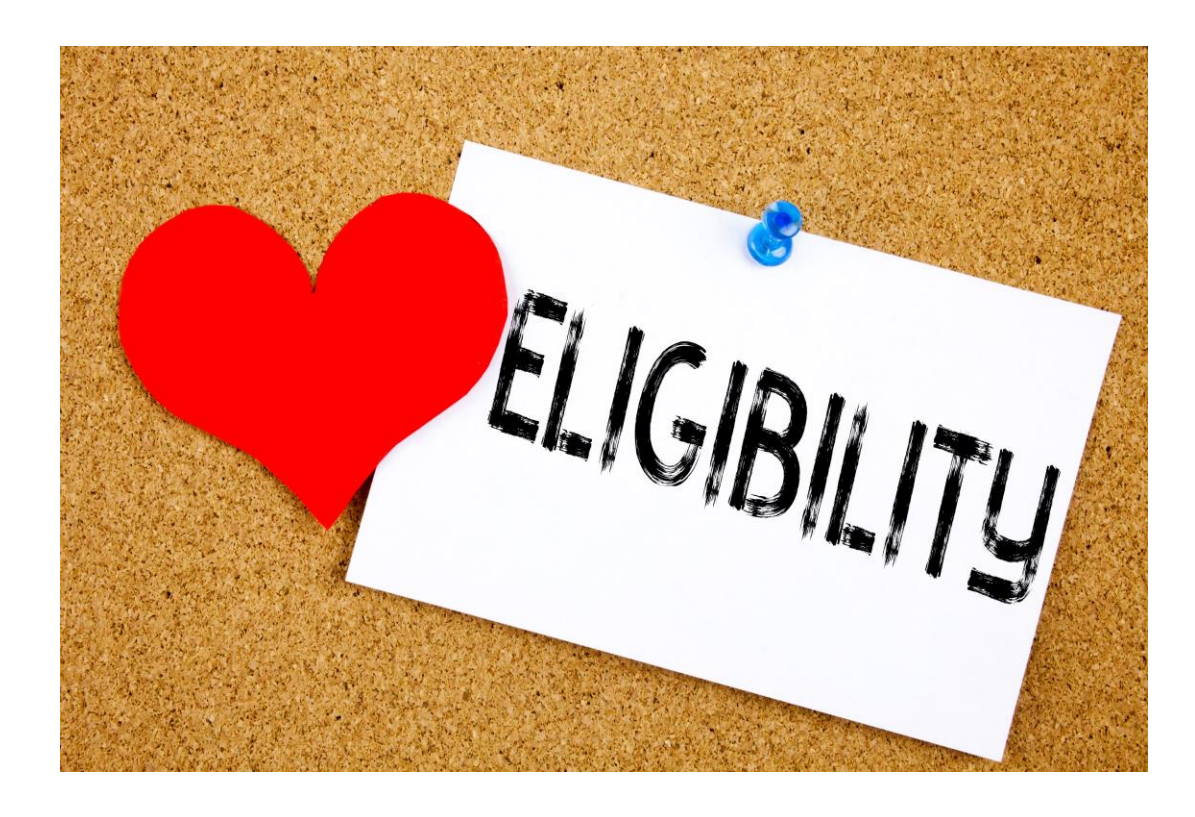

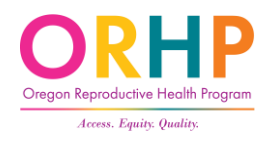

#### CCare Clinics – Add'l Criteria

- Live in Oregon, and
- Have U.S. Citizenship or Eligible Immigration Status. This includes people who:
	- Were born in the U.S., Puerto Rico, Guam, or the U.S. Virgin Islands
	- Have become U.S. citizens
	- People with refugee or asylee status

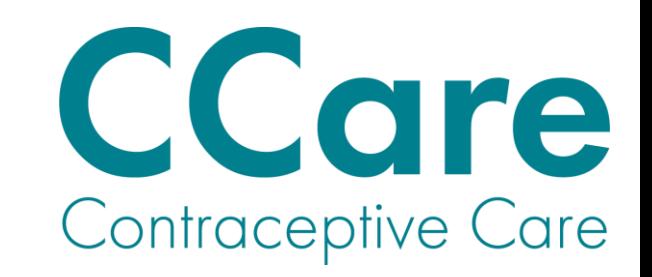

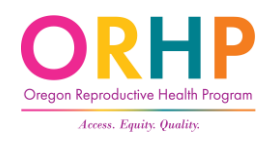

## AbortionCare Clinics – Add'l Criteria

**AbortionCare** 

- Lives in Oregon
- Has Another Status for immigration
	- DACA
	- Lawful Permanent Resident status < 5 years
	- Student visas
	- Undocumented

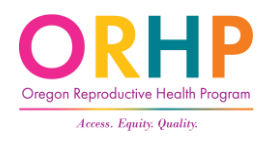

# Searching for a client

# Meet your new client, Alex!

Things to Consider:

- Is Alex enrolled in the RH Access Fund?
	- Check the Eligibility Database
- What does Alex need to do to enroll and receive services at your clinic?
	- Enrollment Form
	- Citizenship Documentation (if applicable)
- After completing the enrollment form, what do staff need to do?
	- Enter information in the Eligibility Database

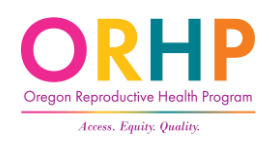

## Is Alex already enrolled?

- Go to<https://orhp.ahlerssoftware.com/>
- If you do not have access to Ahlers, complete and submit this form: [Ahlers User ID/Password for agencies with](https://www.oregon.gov/oha/PH/HEALTHYPEOPLEFAMILIES/REPRODUCTIVESEXUALHEALTH/RESOURCES/Documents/client-enrollment/Ahlers-Username-Password-Request-(1-9_clinics).pdf) 1-9 clinics

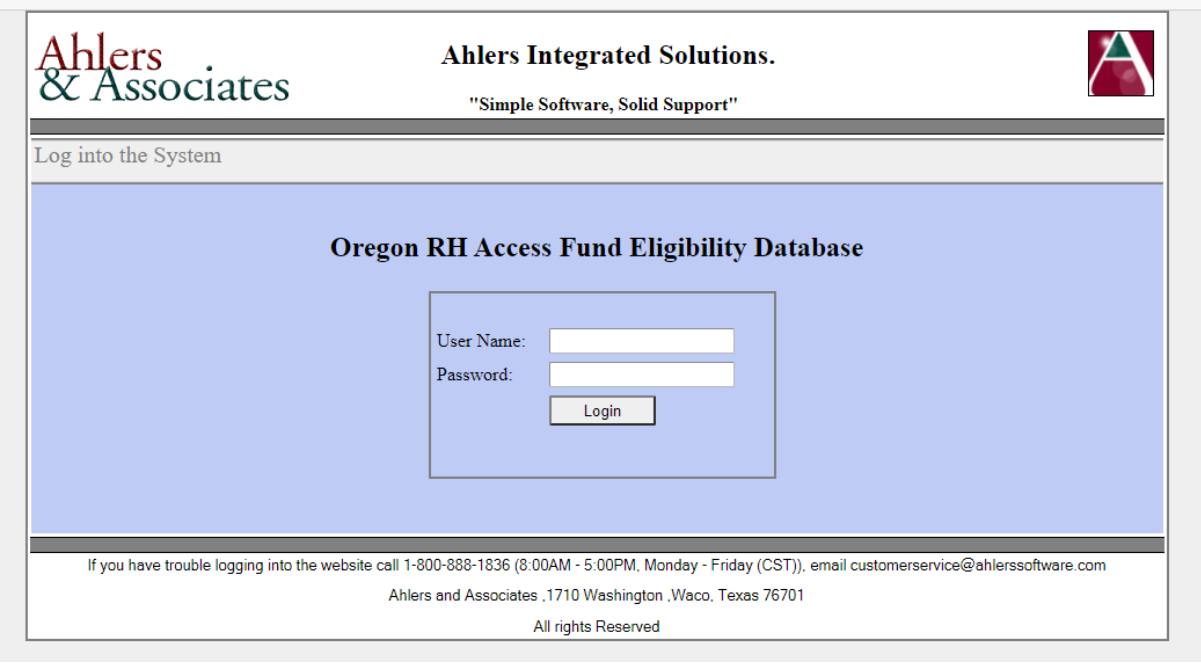

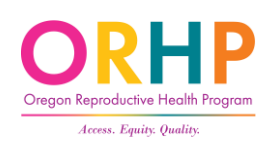

#### Searching for Alex

- After logging into the Eligibility Database, hover the cursor over "Clients" in the top left corner.
- When the drop-down menu appears, click "Search for a Client".

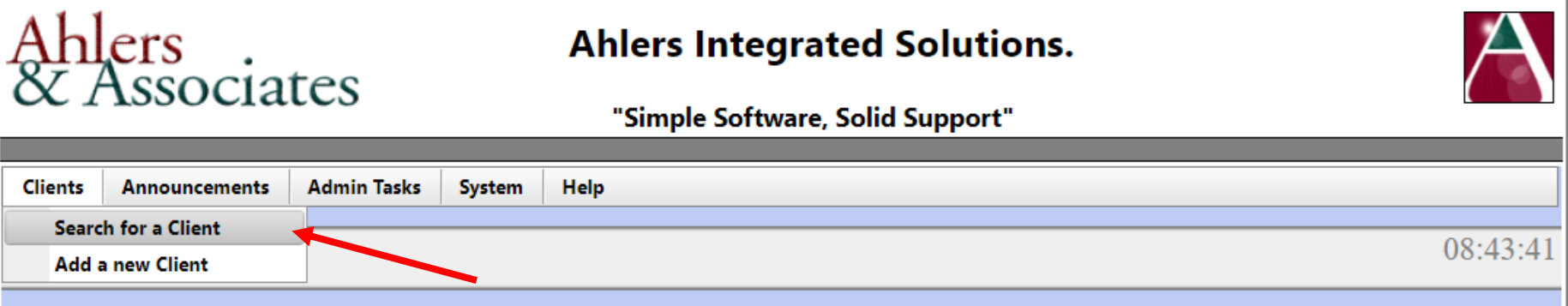

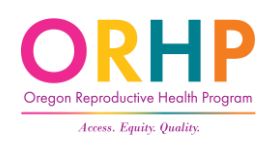

#### Find a Client

• Enter client's information in one or more search fields and click Find a Client. The database will show the first 100 matches.

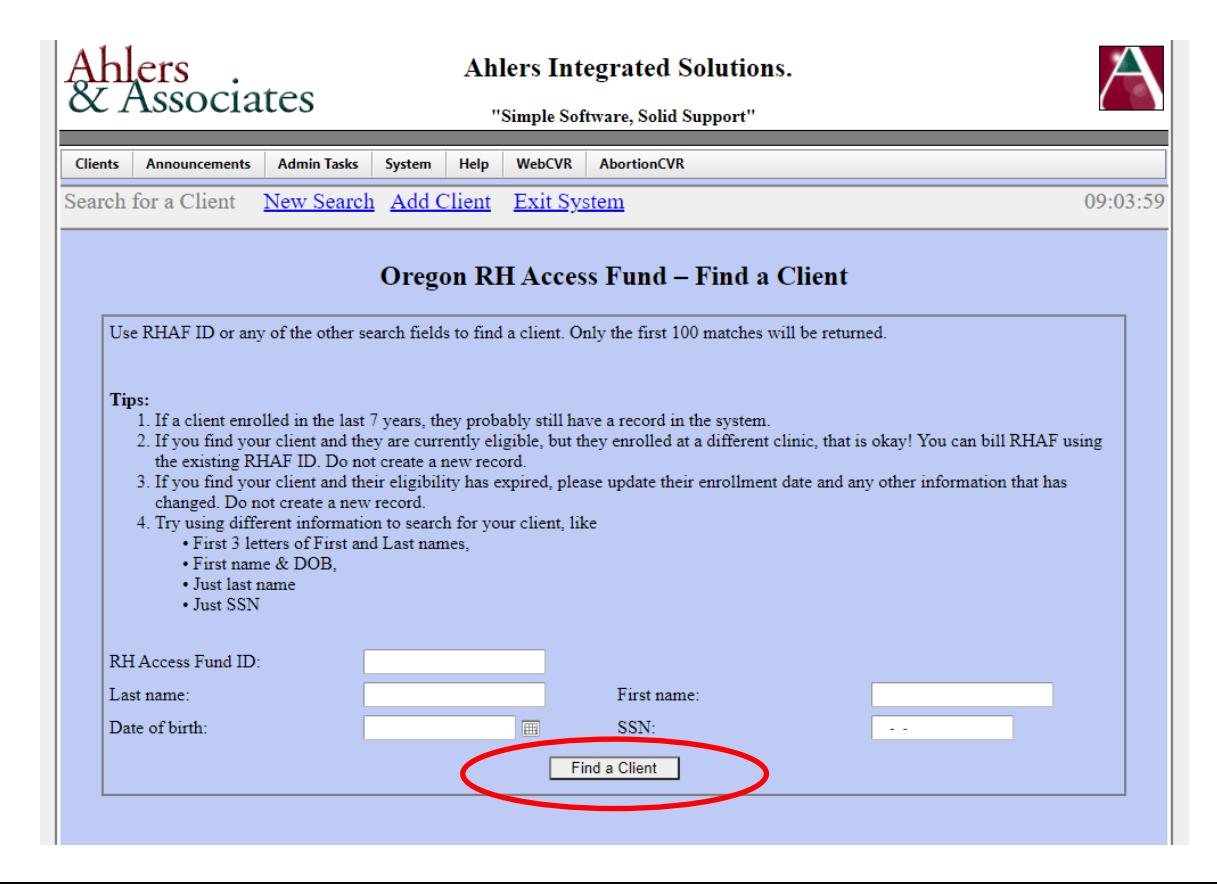

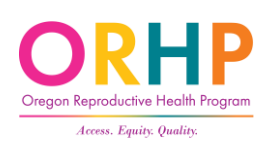

### Find a Client - Tips

- Search using different combinations of information. For example:
	- First name + Date of birth
	- SSN
	- Last name + First name
	- Just Last name
- The name fields allow partial information. For example, you can search by entering just the first 3 letters of the last name and/or first name.

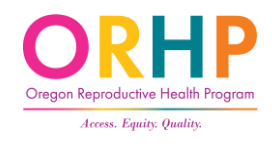

## Find a Client – No Results

- Search again by clicking on New Search, or
- Add the client, but only if you've tried a few different combinations of information

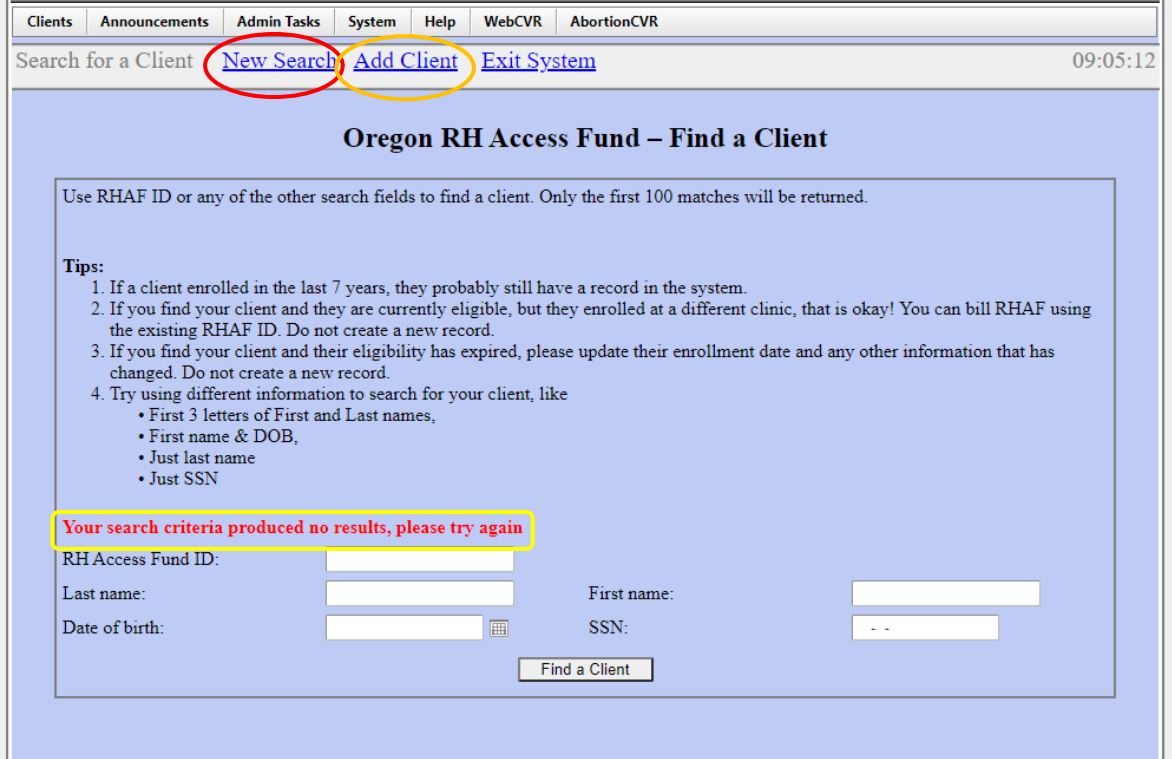

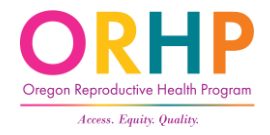

### Find a Client – Multiple Results

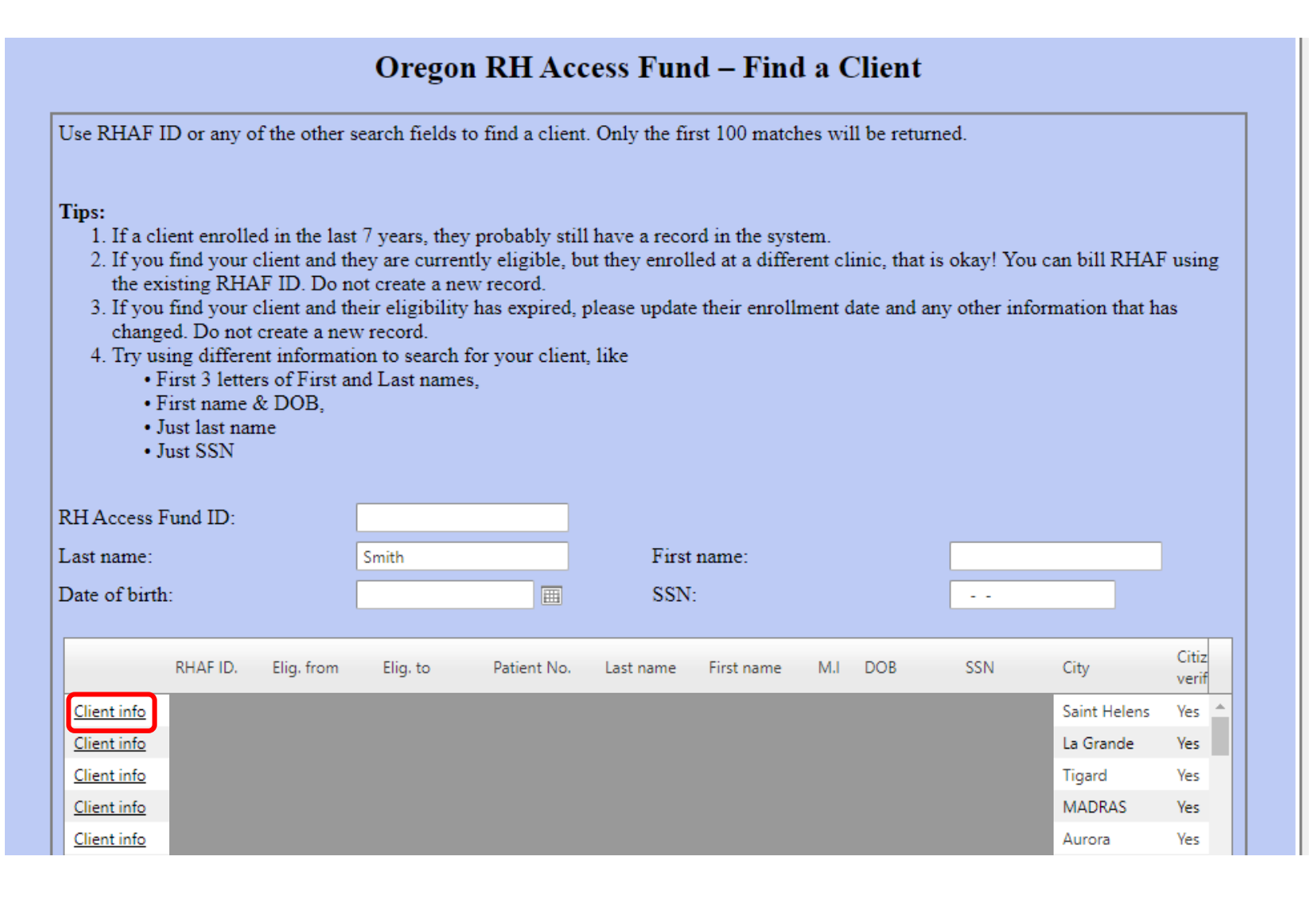

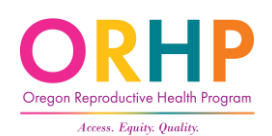

#### Find a Client – Success!

- If the search is successful, all the fields on the Find a Client screen will be filled and you will see a message about client's eligibility status.
- If the client's record needs to be updated or reviewed in detail, click on the Client Info link near the top of the screen.

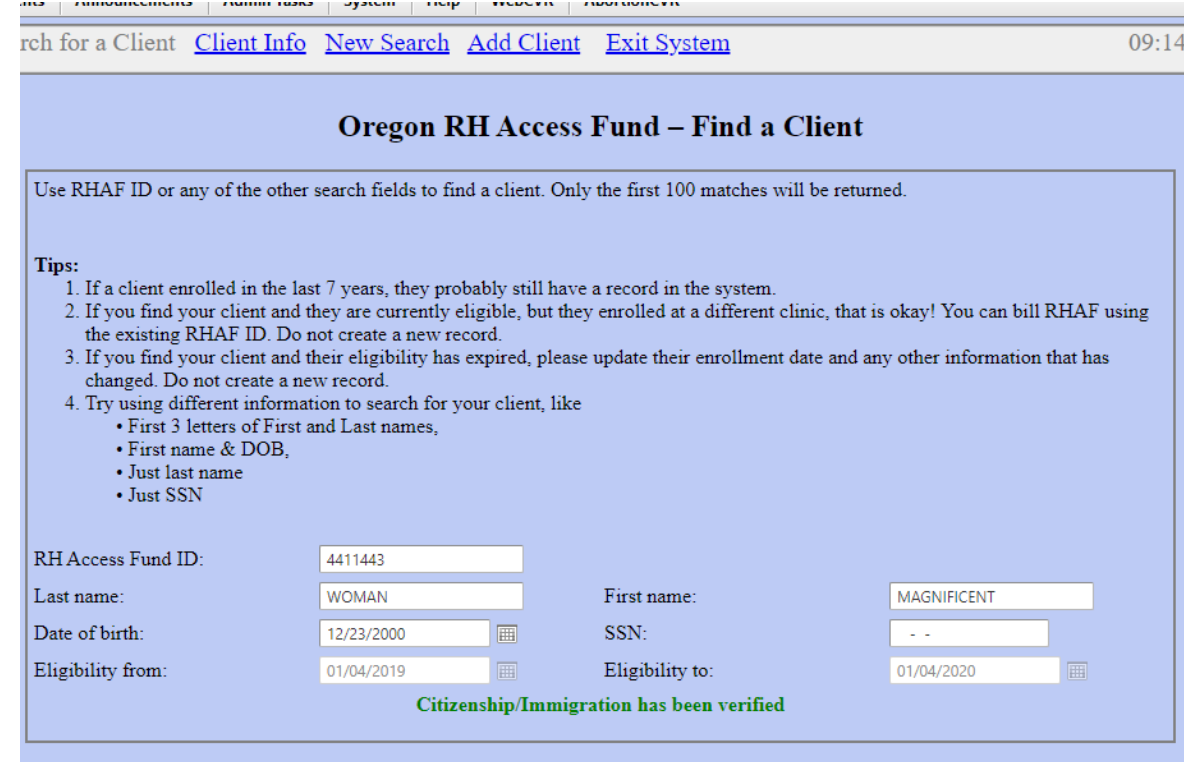

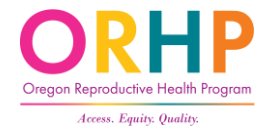

# When searching for Alex…

• No match so let's enroll, Alex.

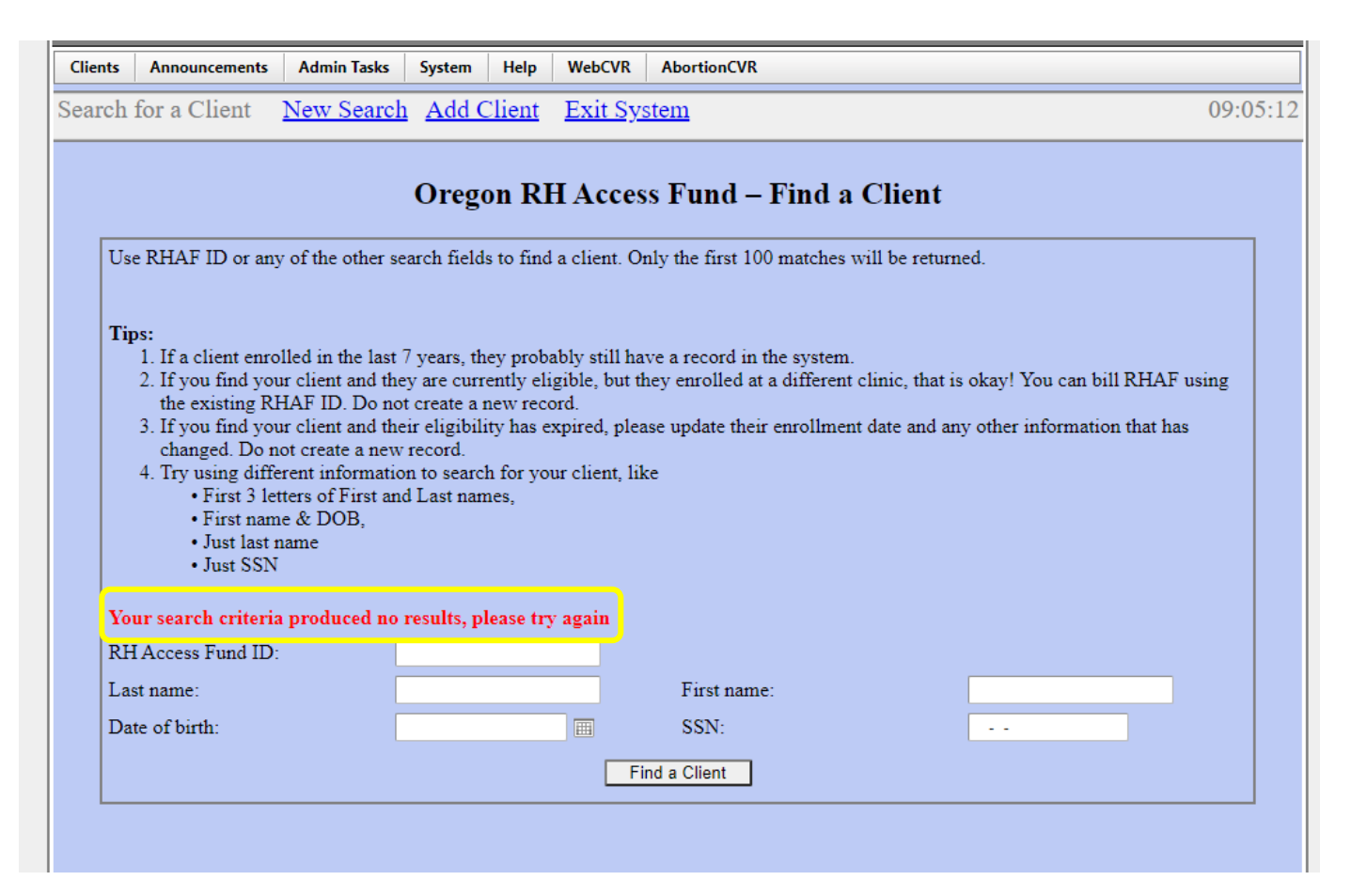

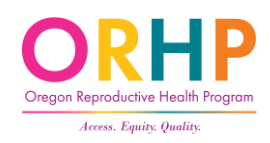

# Enrollment Form

# Enrollment Form Languages

- English
- Spanish
- Korean
- Marshallese
- Russian
- Simplified Chinese
- Vietnamese

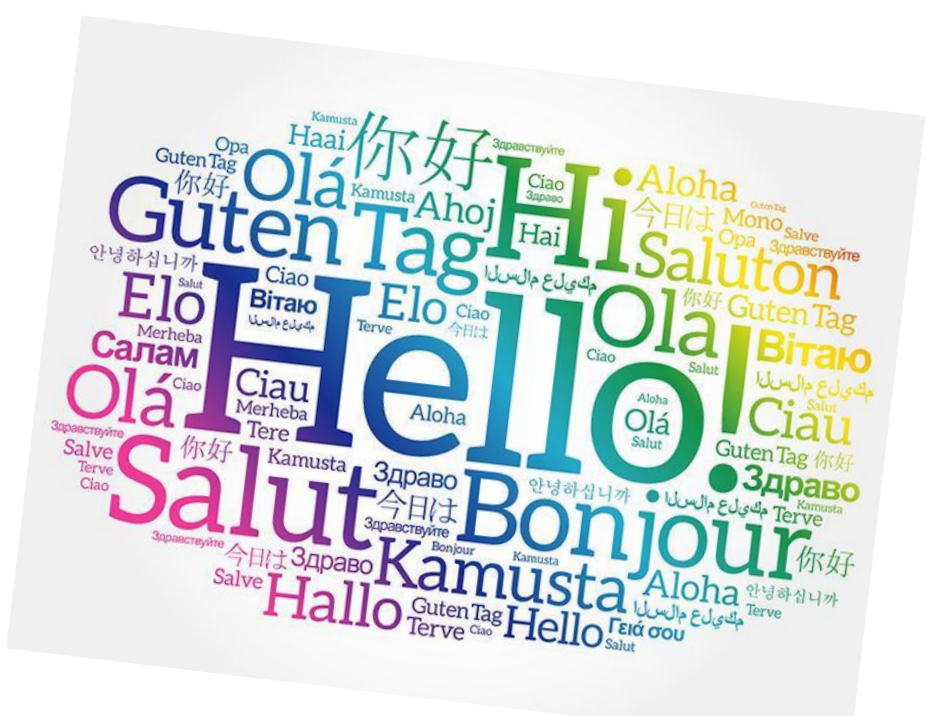

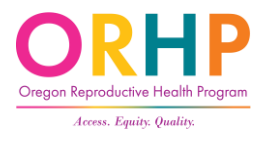

## CCare Clinics - Enrollment Form Cover Page

- Enrollment form determines eligibility at all clinics
- CCare Cover page describes:
	- CCare eligibility requirements
	- What CCare pays for
- Use the blank space at the bottom to add local RHCare clinics for folks who are not eligible at your CCare clinic

#### CCare

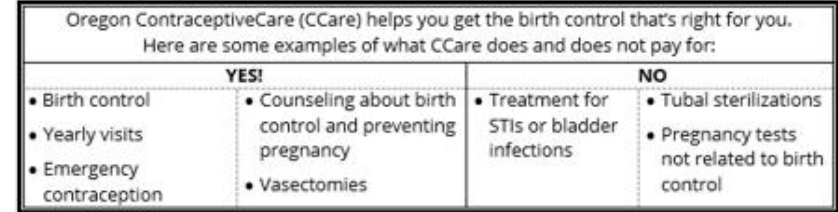

This clinic participates in CCare. This means we can provide free birth control and related services to people who:

- Live in Oregon
- . Have an income up to or below 250% of the Federal Poverty Level (please talk to clinic staff to see if your income qualifies)
- . Have U.S. Citizenship or Eligible Immigration Status. This includes people who:
	- o Were born in the U.S., Puerto Rico, Guam, or the U.S. Virgin Islands
	- o Have become U.S. citizens
	- o Have an immigration status that is eligible for Medicaid, like refugee or asylee status

If you think you meet all of the requirements above, fill-out the RH Access Fund Enrollment Form and give it to clinic staff. The information on the Enrollment Form is only used to help us decide if CCare can pay for your services.

If you do not know if you have U.S. Citizenship or Eligible Immigration Status, talk to a clinic staff person.

If you do not have U.S. Citizenship or Eligible Immigration Status, you can still get free services at:

#### Enter your local RHCare clinics here

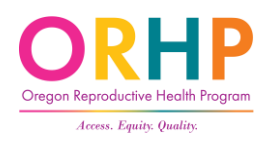

# Enrollment Form

- Three Sections:
	- Eligibility determines coverage and funding source
	- For Clinic Staff box
	- Demographics Optional
- Keep the enrollment form on file for 7 years
- [Remote enrollment](https://www.oregon.gov/oha/PH/HEALTHYPEOPLEFAMILIES/REPRODUCTIVESEXUALHEALTH/RESOURCES/Documents/client-enrollment/Remote-Enrollment-Guidance.pdf) is allowed. A form must be completed by staff.

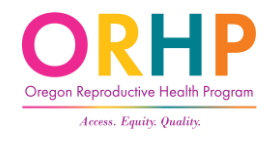

What if Alex declines to complete the enrollment form?

- **RHCare** clinics must still provide same services.
- Be transparent about fees! Explain to client that if they provide household size/income, it may reduce their fees.
- Clinics may not require proof of income.

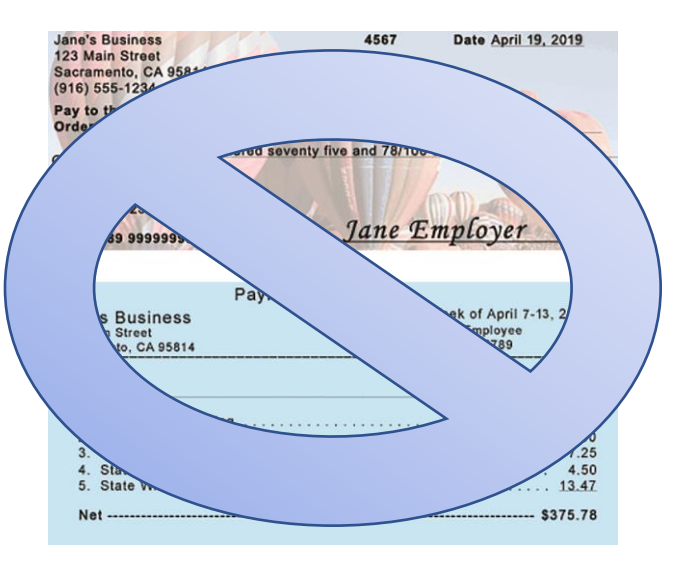

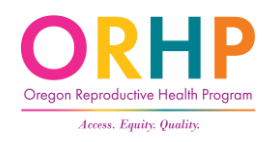

# Alex decides to complete the form…

Clinic label

(must be at least 1)

(must be at least 2)

OHA 8166 (11/2021)

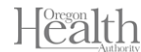

Reproductive Health (RH) Access Fund Enrollment Form

You can get this form in other languages, larger print, braille, or a format you prefer. Contact the RH Program at rh.program oha.state.or.us or 971-673-0355. We accept all relay calls or you can dial 711. You can also request free interpreter services.

Please fill out this form to see if we can pay for your services.

- We do not discriminate. You can get services no matter your citizenship, immigration status, documentation status, or gender identity.
- Your information is kept as private as possible and is NOT used for immigration enforcement.

This information is only used to decide how we will pay for your services. If you have any questions when filling out this form, please ask clinic staff for help.

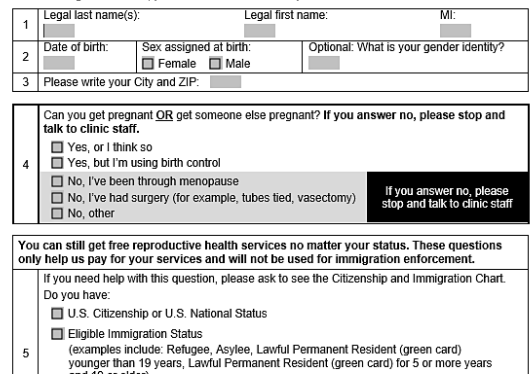

and 19 or older) Another Status (SKIP TO QUESTION 7)

1 of 6

(examples include: DACA, no papers, Lawful Permanent Resident (green card) for less

than 5 years and 19 or older)

OHA 8166 (11/2021)

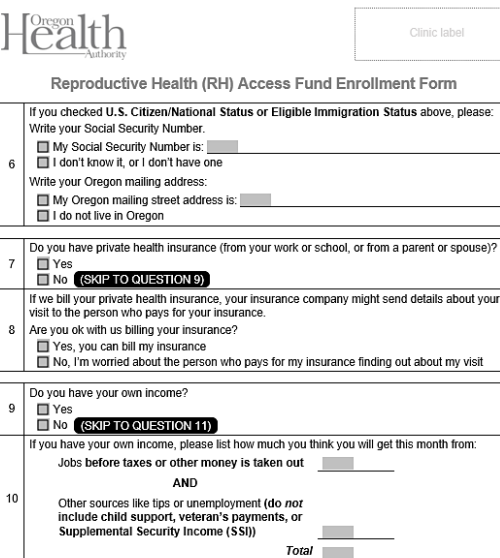

Yes. How many people do you put on your taxes?

How many people do they put on their taxes?

If you are a U.S. citizen, do you want to register to vote today!

2 of 6

No. someone else includes me on their taxes

No, and no one puts me on their taxes

■ Yes ■ No ■ Not Applicable

Do you file taxes?

 $12$ 

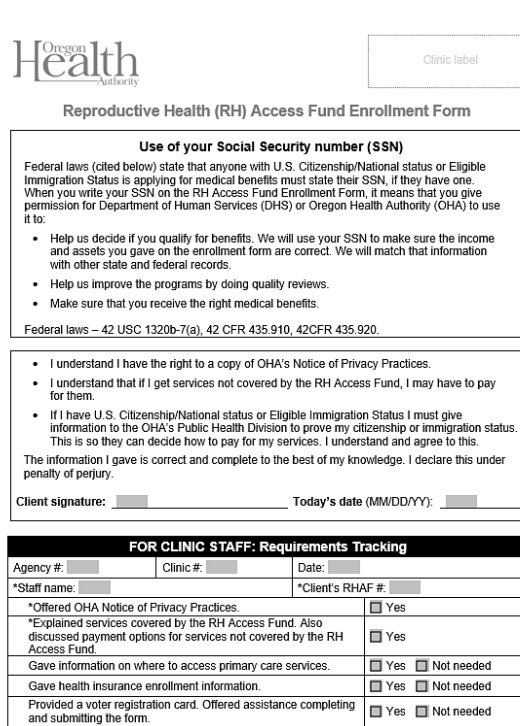

3 of 6 OHA 8166 (11/2021)

# 1. Legal Name

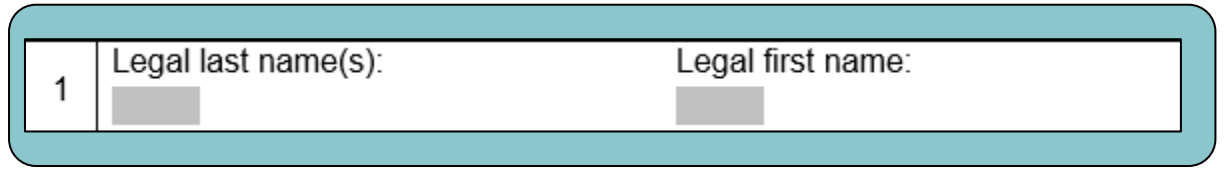

- Name on other government documents (e.g. birth certificate, driver's license)
- Not nicknames
- Used to verify clients' citizenship and income

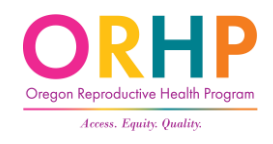

# 2. Date of Birth, Sex Assigned at Birth, Gender

• Ask client to use the U.S. Convention of month, day, year.

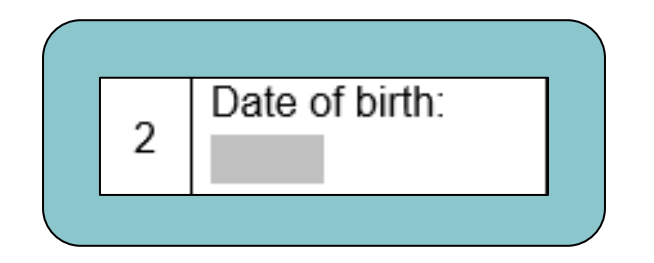

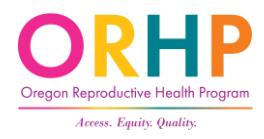

# 2. Continued

- Sex Assigned at Birth what was originally marked on birth certificate
	- Use to determine funding stream eligibility

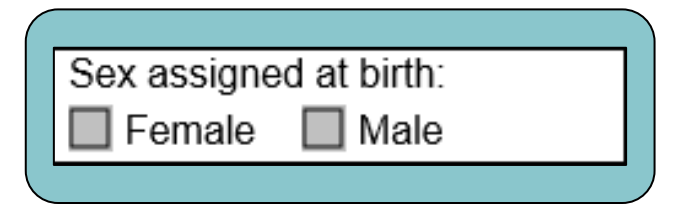

• Optional: What is your gender identity

Optional: What is your gender identity?

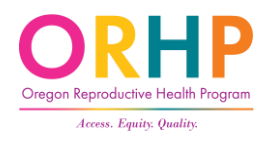

# 3. City and Zip

• Two of our funding streams will only pay for clients who live in Oregon.

Important for CCare and AbortionCare clinics

• If the client does not have an address or is uncomfortable providing their city and zip code, they may write the city and zip of the clinic.

Please write your City and ZIP:

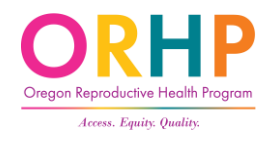

## 4. Reproductive Capacity

- Clients must be able to get pregnant or get someone else pregnant
- If a client chooses a Yes option, they are eligible for RHAF
	- Does not matter what the reason is

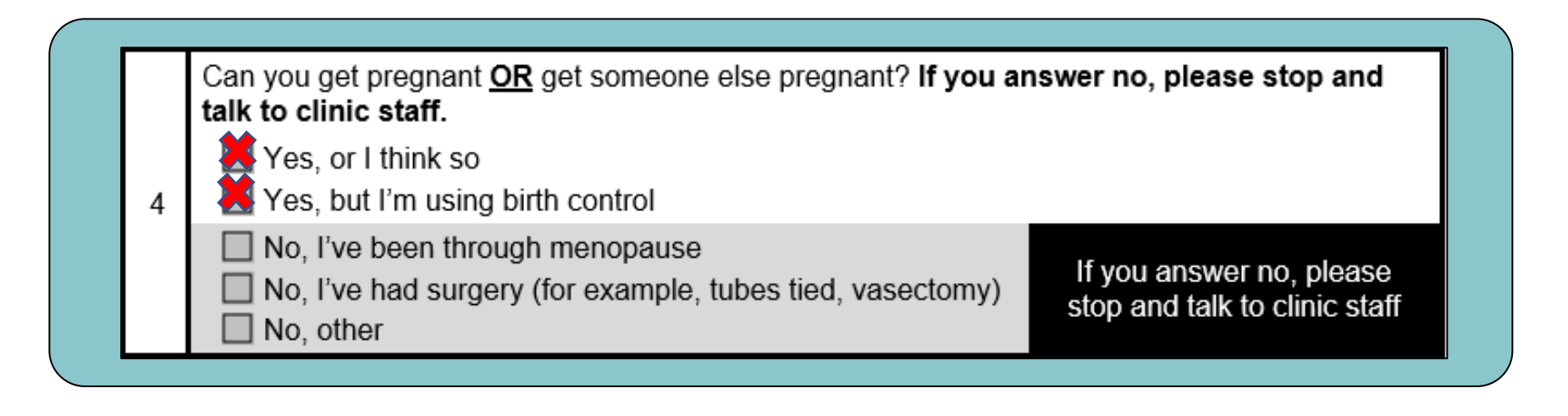

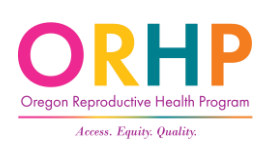

# 4. Reproductive Capacity, Con't

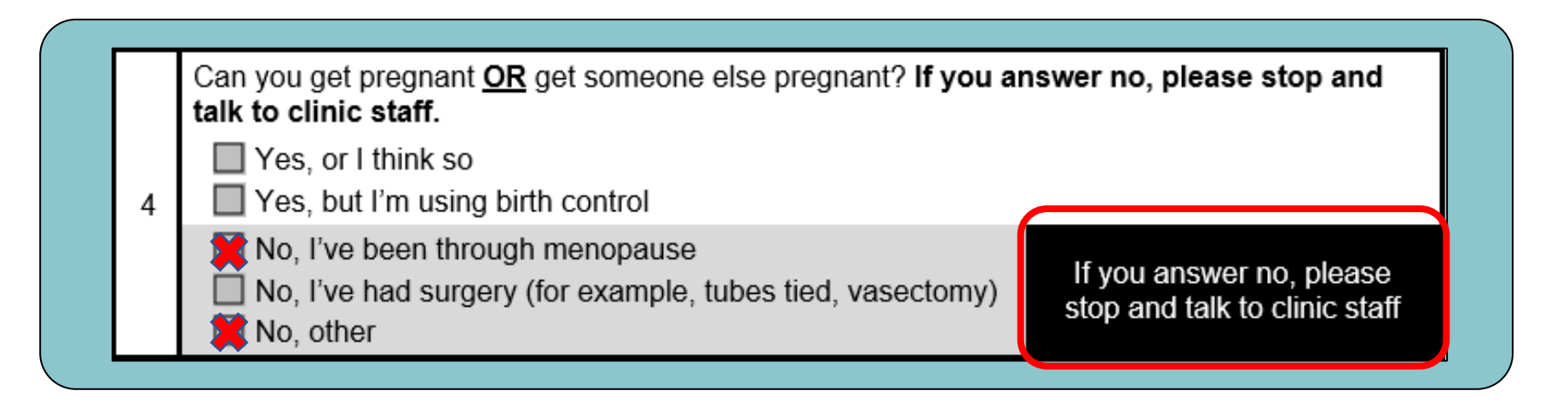

• If the client responds with No, I've been through menopause or No, other, they are NOT eligible for RHAF

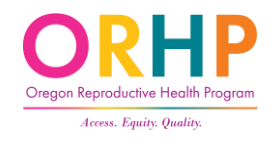

# "No, I've had surgery" Response

- Sterilization (vasectomy, BTL, Essure and related methods) no longer disqualifies a client from enrolling.
- Why?
	- Sterilization methods are not 100% effective
	- People of color, poor folks, and disabled folks have disproportionality experienced forced or coerced sterilization
- Client is eligible for RHAF and should complete the enrollment form.

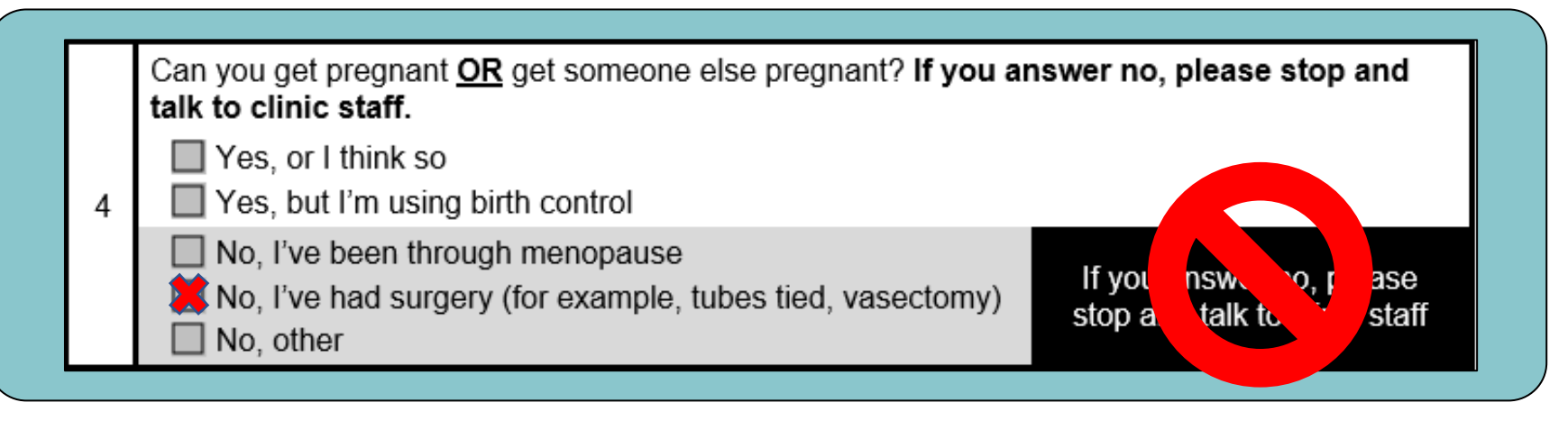

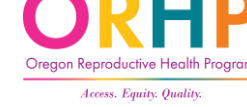

# 5. Citizenship/Immigration Status

- Used to determine funding stream
- None of the answers make a client ineligible for the RH Access Fund, however,
	- **★ At CCare clinics, services will only** be covered for enrollees with U.S. Citizenship or National Status or Eligible Immigration Status.
	- \* At AbortionCare clinics, services will only be covered for enrollees with Another Status.

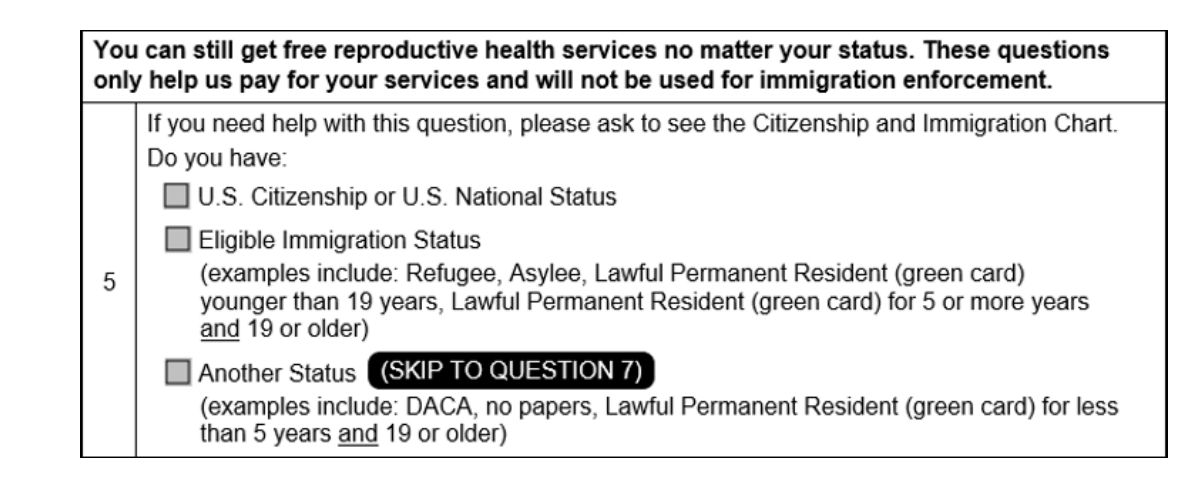

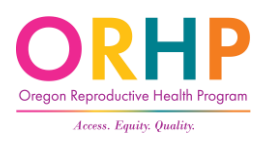

#### U.S. Citizen:

- Born in U.S., Puerto Rico, Guam, or U.S. Virgin Islands
- Naturalized as a U.S. Citizen
- Gained citizenship through the Child Citizenship Act of 2000
- Born outside the U.S. to a U.S. citizen

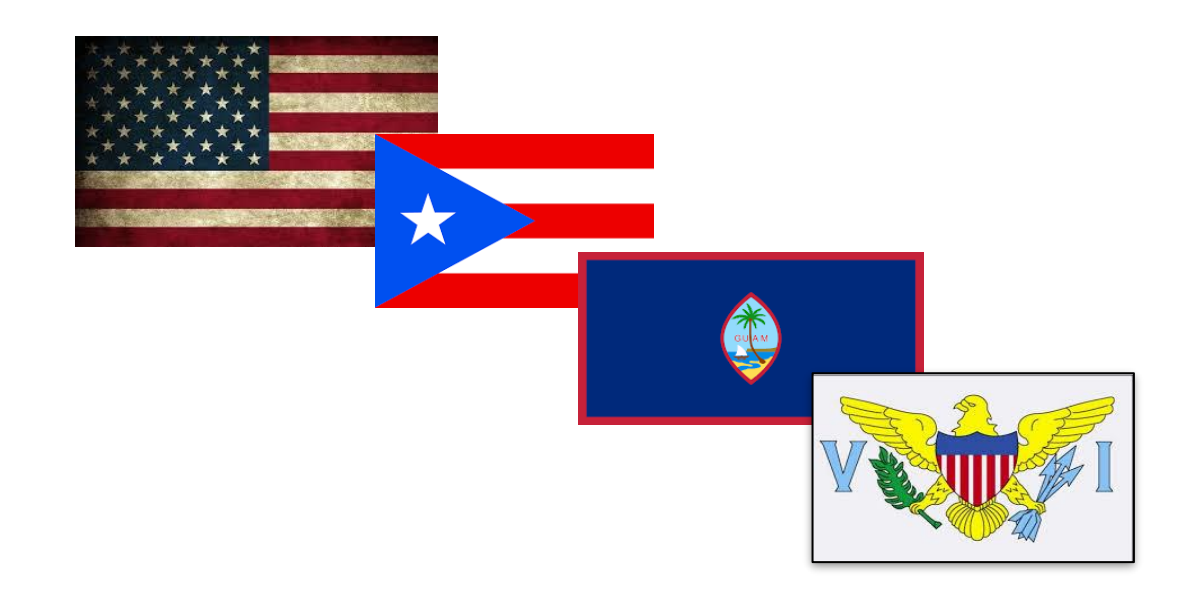

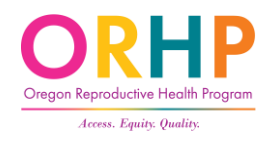

# Eligible Immigration Status

- Includes:
	- Refugees,
	- Asylees,
	- Work or Student Visas (if younger than 19)
	- Lawful Permanent Residents (if younger than 19 or 19+ and have had LPR status for 5 years)

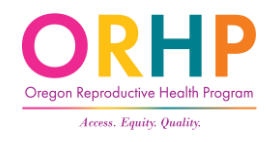

#### Another Status

- Includes:
	- DACA
	- Undocumented
	- Work or Student Visas (if 19 or older)
	- Lawful Permanent Residents (if 19+ and had LPR status for <5 years)

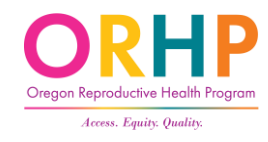
## When a client doesn't know…

#### RH Access Fund Citizen and Immigration Status Chart

**ORHP** 

 $\mathbf 1$ 

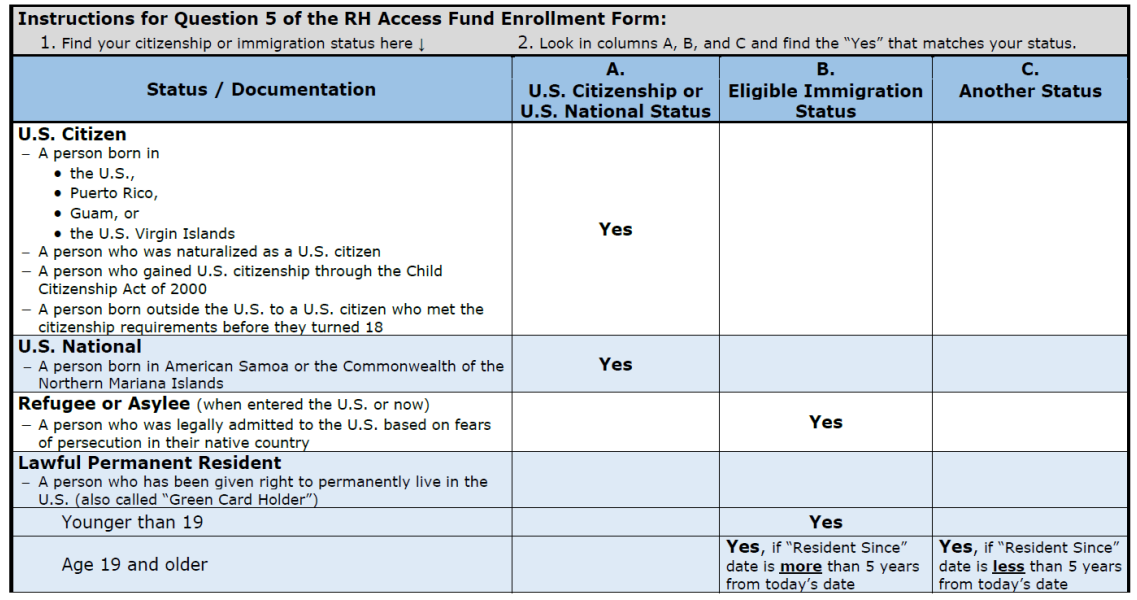

**Staff Tool: Client Enrollment** 

November 2021

## [RH Access Fund Citizen and Immigration Status Chart](https://www.oregon.gov/oha/PH/HEALTHYPEOPLEFAMILIES/REPRODUCTIVESEXUALHEALTH/RESOURCES/Documents/client-enrollment/Cit-Imm-Chart_EN.pdf)<sup>7</sup>

### **ORHP** When Client is Unsure of their Immigration Status: **Guidance for Clinic Staff**

Guidance to help clinic staff help clients answer question 6 of the Enrollment Form. **Best Practices** 

Respect the client's privacy and try to have your conversation in a private, comfortable room.

Explain that the only reason you are asking these questions is to determine how their services will be paid for and that even if they do not have "Eligible Immigration Status" they can still get their services paid for.

Then ask the questions below following the flowchart, remaining non-judgmental, compassionate, and friendly.

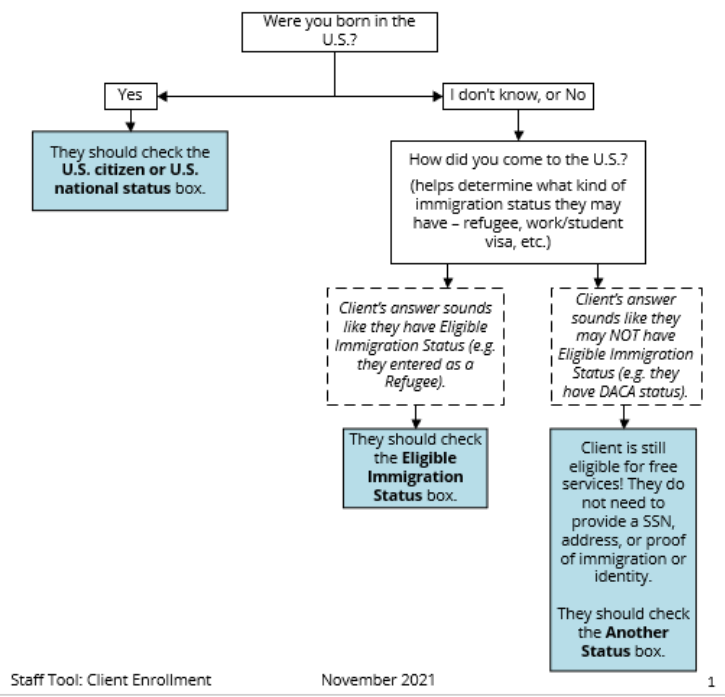

[When Client is Unsure of their Immigration Status:](https://www.oregon.gov/oha/PH/HEALTHYPEOPLEFAMILIES/REPRODUCTIVESEXUALHEALTH/RESOURCES/Documents/client-enrollment/Guidance-Determining-Imm-Status.PDF)  [Guidance for Clinic Staff](https://www.oregon.gov/oha/PH/HEALTHYPEOPLEFAMILIES/REPRODUCTIVESEXUALHEALTH/RESOURCES/Documents/client-enrollment/Guidance-Determining-Imm-Status.PDF)<sup>7</sup>

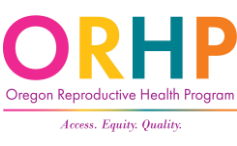

## 6. SSN and Mailing Address

- Only for folks who marked U.S. Citizenship/National Status or Eligible Immigration Status
- If they do not know their SSN, the RH Access Fund will still reimburse for their covered services (if they meet other criteria)
- May enter clinic address if houseless or need confidentiality

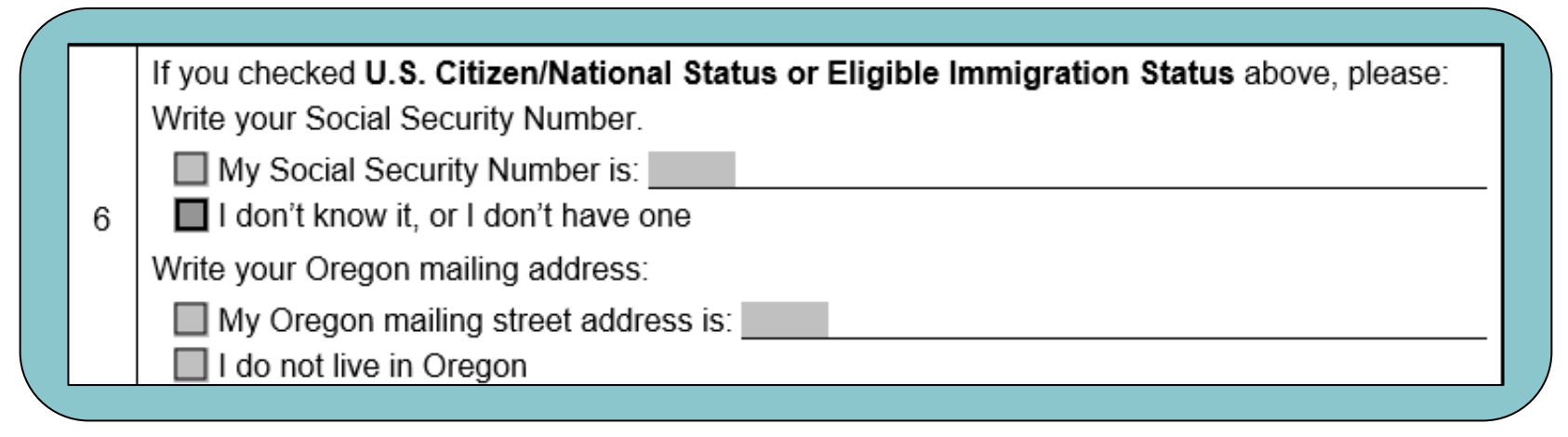

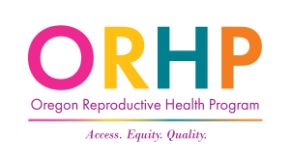

## Oregon Birth Information Form

- For clients born in Oregon and who do not know their SSN, they can complete this form.
- Another way the state can verify citizenship
- [https://www.oregon.gov/oha/P](https://www.oregon.gov/oha/PH/HEALTHYPEOPLEFAMILIES/REPRODUCTIVESEXUALHEALTH/RESOURCES/Documents/client-enrollment/OR-Birth-Info-Form.PDF) [H/HEALTHYPEOPLEFAMILIES/REP](https://www.oregon.gov/oha/PH/HEALTHYPEOPLEFAMILIES/REPRODUCTIVESEXUALHEALTH/RESOURCES/Documents/client-enrollment/OR-Birth-Info-Form.PDF) [RODUCTIVESEXUALHEALTH/RES](https://www.oregon.gov/oha/PH/HEALTHYPEOPLEFAMILIES/REPRODUCTIVESEXUALHEALTH/RESOURCES/Documents/client-enrollment/OR-Birth-Info-Form.PDF) [OURCES/Documents/client](https://www.oregon.gov/oha/PH/HEALTHYPEOPLEFAMILIES/REPRODUCTIVESEXUALHEALTH/RESOURCES/Documents/client-enrollment/OR-Birth-Info-Form.PDF)[enrollment/OR-Birth-Info-](https://www.oregon.gov/oha/PH/HEALTHYPEOPLEFAMILIES/REPRODUCTIVESEXUALHEALTH/RESOURCES/Documents/client-enrollment/OR-Birth-Info-Form.PDF)[Form.PDF](https://www.oregon.gov/oha/PH/HEALTHYPEOPLEFAMILIES/REPRODUCTIVESEXUALHEALTH/RESOURCES/Documents/client-enrollment/OR-Birth-Info-Form.PDF)

## Health

### **OREGON BIRTH INFORMATION FORM**

### **Instructions:**

Please fill out as much of the information you can. Print or use block letters. This information can help us find your citizenship status.

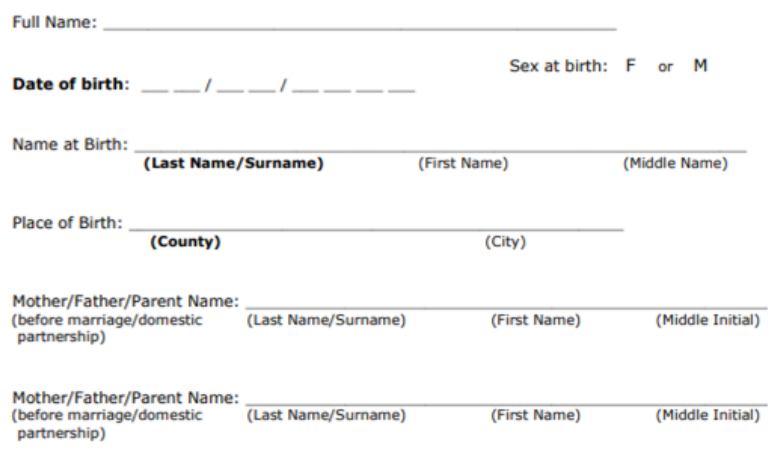

**CLINIC STAFF:** This form can be used to collect additional information from the client to be used in the Oregon Vital Records search. It is for clinic use only.

Enter any information provided on this form into the RH Program Eligibility Database.

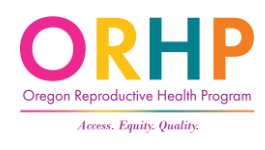

# 7. & 8. Private Insurance and Confidentiality

- Clients with private insurance can enroll
- If a client is concerned about someone else receiving a bill or notice, they should answer No to #8

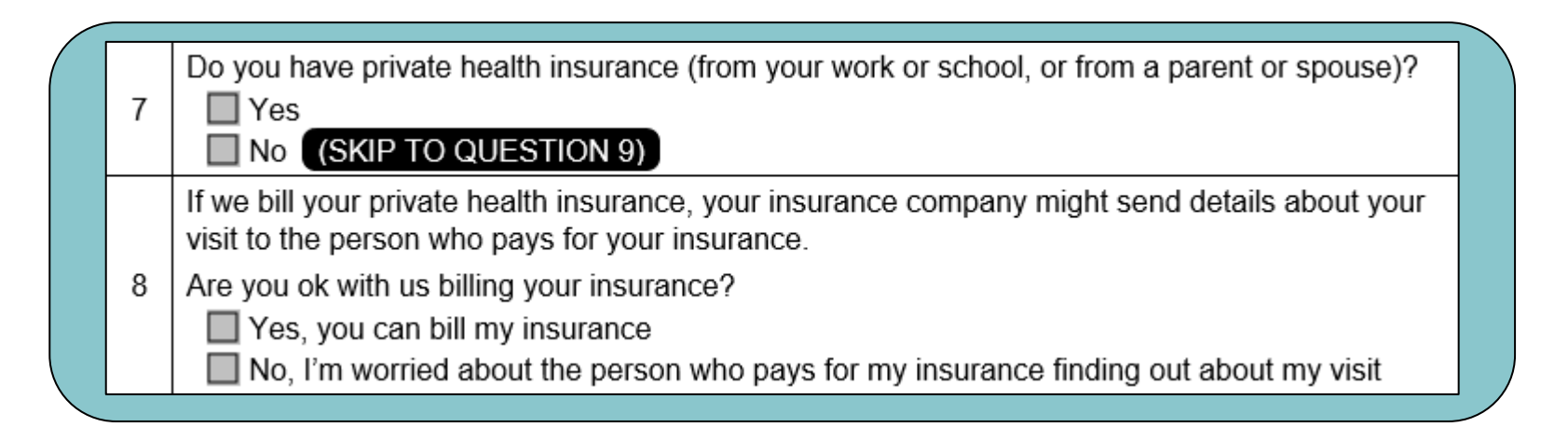

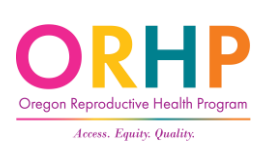

## 9. & 10. Income

- Clients should include only their income (not the family)
- You cannot require clients to provide proof of income
- Income includes salary, wages, tips, self-employment earnings, and unemployment

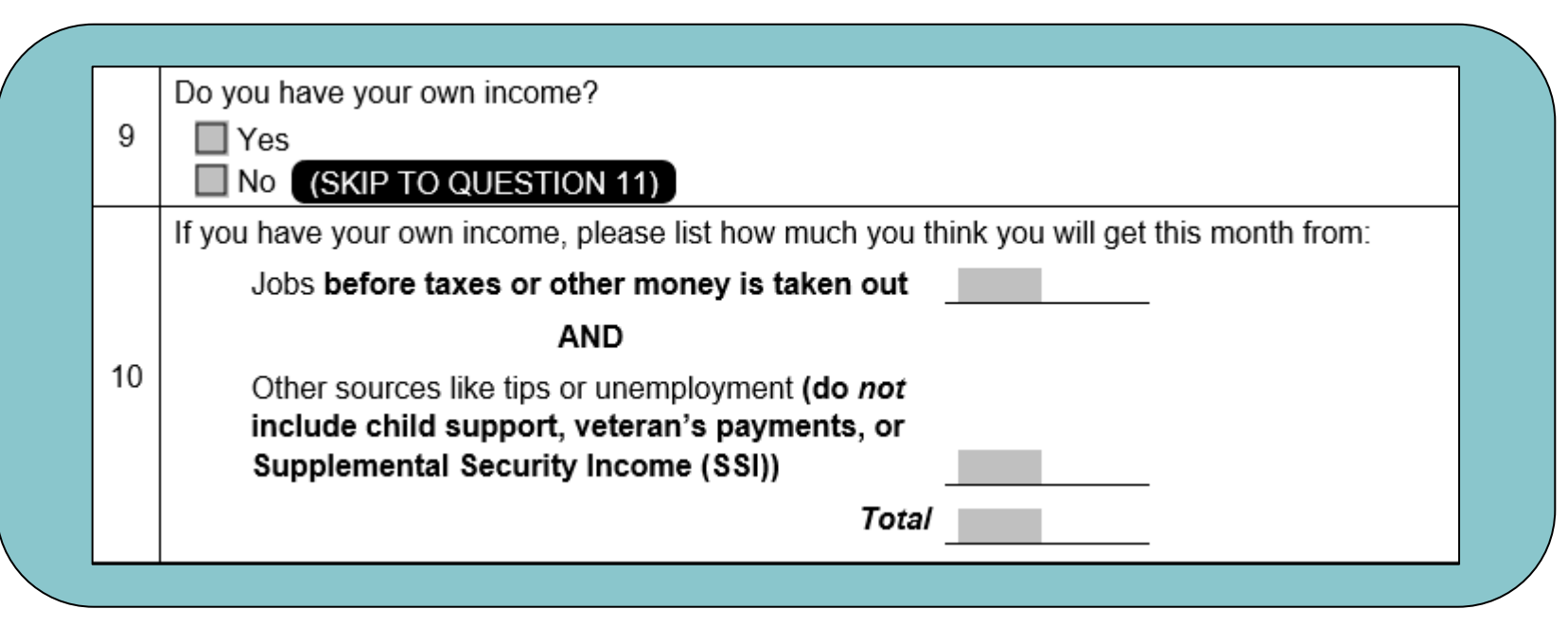

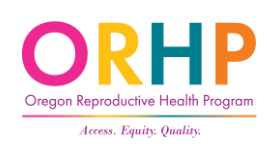

## 11. Taxes

• Information is self-declared

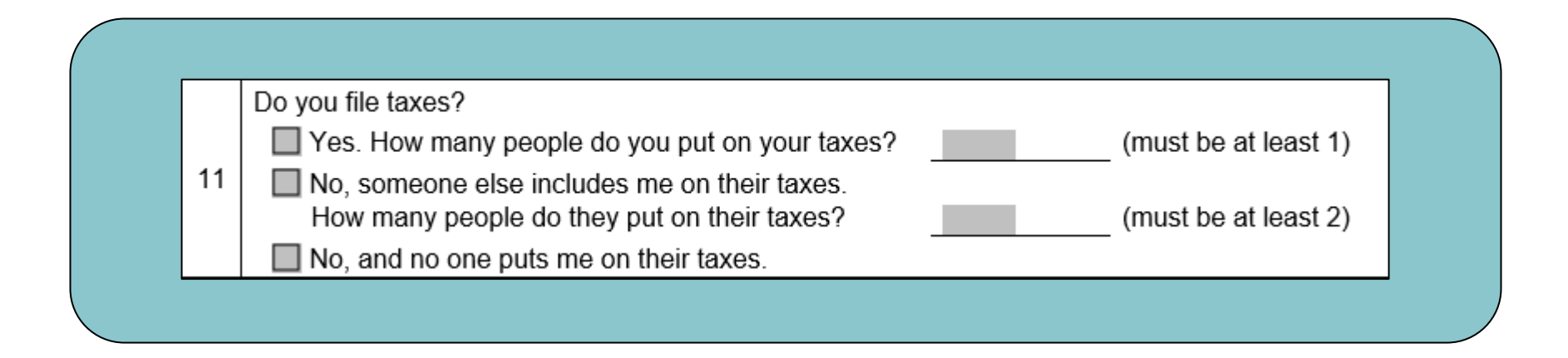

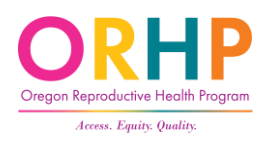

# Tool to Assist with Tax Question

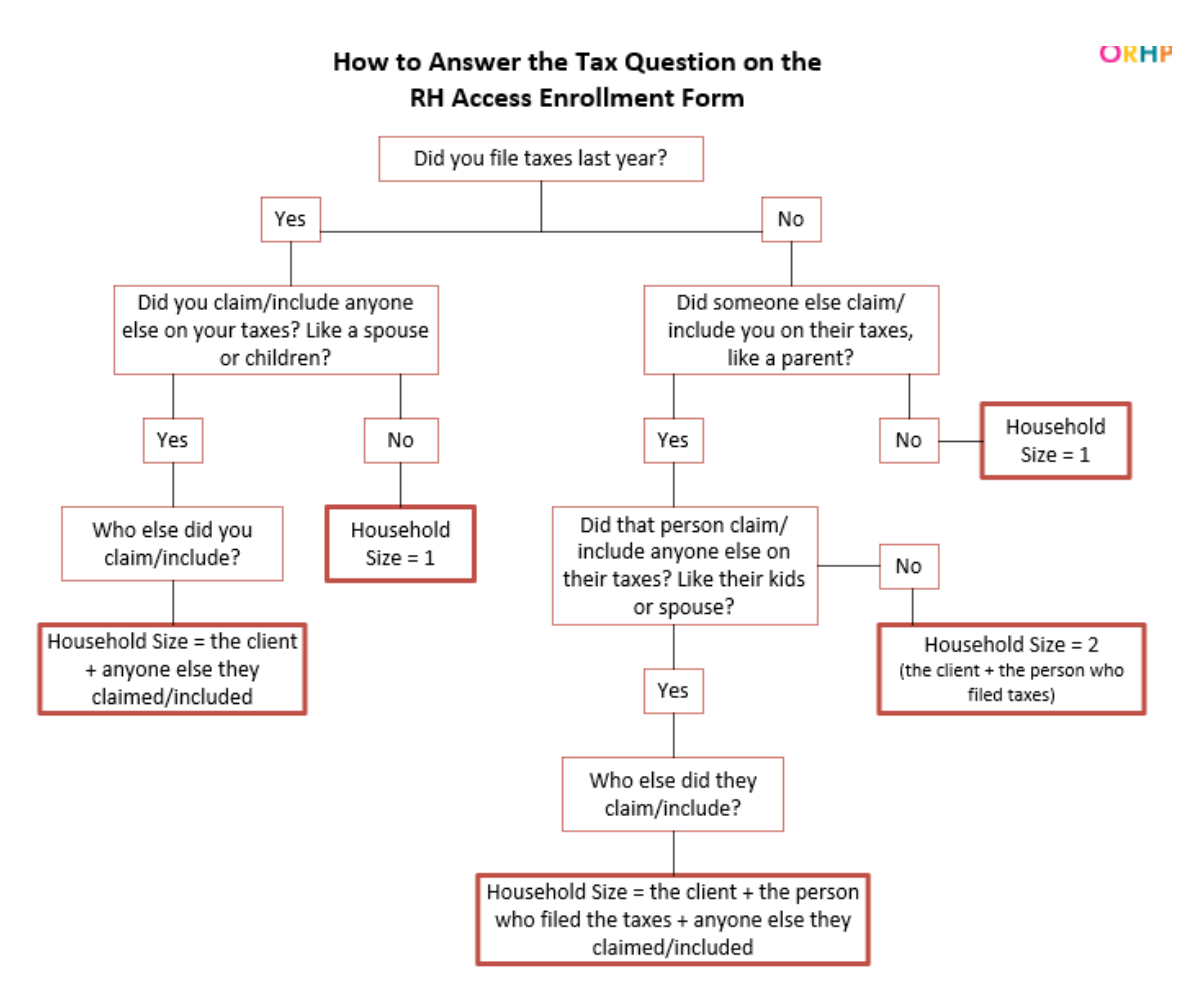

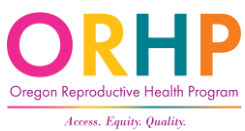

## Available under [Client Enrollment Tools](https://www.oregon.gov/oha/PH/HEALTHYPEOPLEFAMILIES/REPRODUCTIVESEXUALHEALTH/RESOURCES/Pages/client-enrollment.aspx#toolstable)  $\frac{1}{2}$  at [healthoregon.org/ rhclientenrollment](https://www.oregon.gov/oha/PH/HEALTHYPEOPLEFAMILIES/REPRODUCTIVESEXUALHEALTH/RESOURCES/Pages/client-enrollment.aspx)  $\frac{1}{2}$

## 12. Voter Registration

- YES Give client voters registration card.
	- Client can take home, or
	- Request help to fill out and mail
- NO The Enrollment Form serves an official declination.
- Not Applicable The Enrollment Form serves an official declination.
	- Client is already registered, or
	- Client is not eligible to register (e.g., younger than 17, not a citizen, etc.)
- Required by funding streams

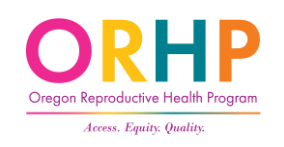

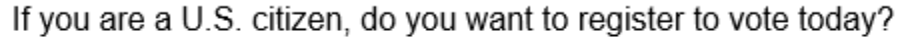

# Signature Page

- Described why we ask for SSN
- Not considered enrolled without a signature and date
- Remote enrollment write the client's name and the date with a note that consent was obtained via phone or video

### Use of your Social Security number (SSN)

Federal laws (cited below) state that anyone with U.S. Citizenship/National status or Eligible Immigration Status is applying for medical benefits must state their SSN, if they have one. When you write your SSN on the RH Access Fund Enrollment Form, it means that you give permission for Department of Human Services (DHS) or Oregon Health Authority (OHA) to use it to:

- Help us decide if you qualify for benefits. We will use your SSN to make sure the income and assets you gave on the enrollment form are correct. We will match that information with other state and federal records.
- Help us improve the programs by doing quality reviews.
- Make sure that you receive the right medical benefits.

Federal laws - 42 USC 1320b-7(a), 42 CFR 435.910, 42CFR 435.920.

- I understand I have the right to a copy of OHA's Notice of Privacy Practices.
- I understand that if I get services not covered by the RH Access Fund, I may have to pay for them
- If I have U.S. Citizenship/National status or Eligible Immigration Status I must give information to the OHA's Public Health Division to prove my citizenship or immigration status. This is so they can decide how to pay for my services. I understand and agree to this.

The information I gave is correct and complete to the best of my knowledge. I declare this under penalty of perjury.

Client signature:

**Today's date (MM/DD/YY):** 

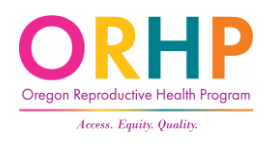

## Demographics (pages 4-6)

- Every question has a "decline or don't want to answer" option (with exception to 2b).
- Clients should answer however they feel most comfortable.

 $T$   $\Gamma$ Oregon $T$   $\sim$   $T$ 

• Resource: When Clients have Questions about the Demographic [Questions: Guidance for Staff](https://www.oregon.gov/oha/PH/HEALTHYPEOPLEFAMILIES/REPRODUCTIVESEXUALHEALTH/RESOURCES/Documents/client-enrollment/Guidance-REAL-D.pdf)

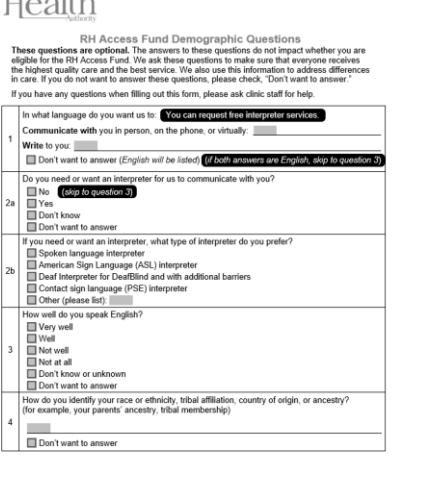

OHA 8166 (10/2021)

 $T$   $\Gamma$  Oregon  $T$   $\sim$   $T$ 

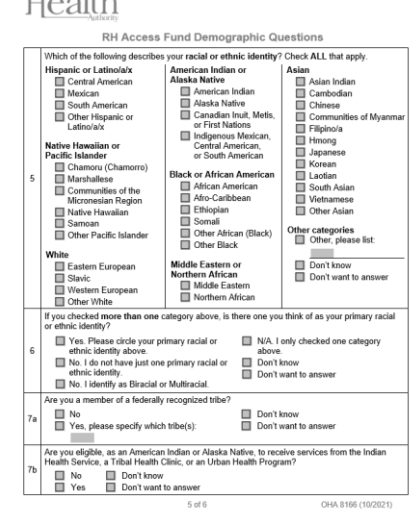

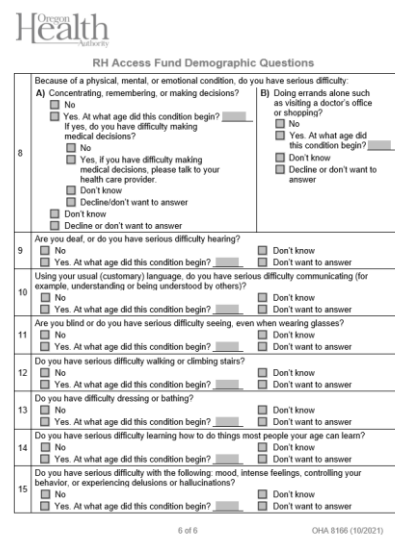

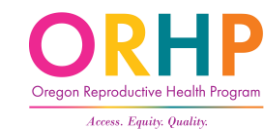

# Alex submits a completed form…

## What's Next?

- Review form for completeness
- Collect necessary documentation
- Complete the "For Clinic Staff" box
- Enter data in the Eligibility Database

Please fill out this form to see if we can pay for your services.

- We do not discriminate. You can get services no matter your citizenship, immigration status, documentation status, or gender identity.
- Your information is kept as private as possible and is NOT used for immigration enforcement.

This information is only used to decide how we will pay for your services. If you have any questions when filling out this form, please ask clinic staff for help.

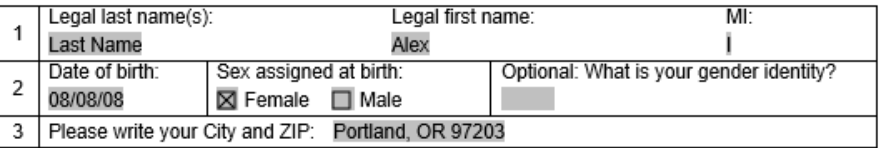

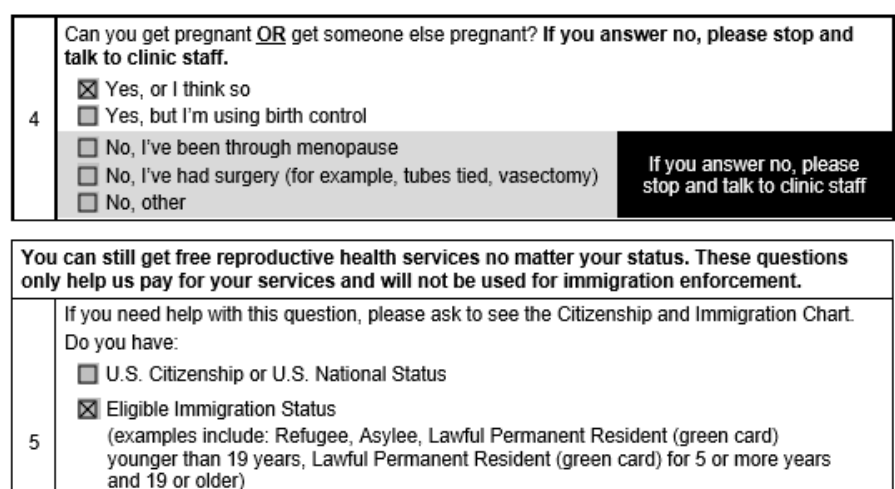

Another Status (SKIP TO QUESTION 7)

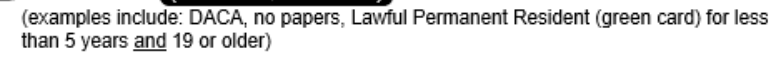

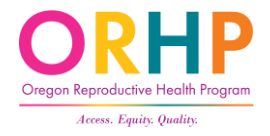

## Review the Enrollment Form

- VERY IMPORTANT: Review client's Enrollment Form when they hand it in to make sure it has been fully completed and that the client meets eligibility requirements.
- Quick Check Guide: available under Client Enrollment Tools at [healthoregon.org/rhclientenroll](https://www.oregon.gov/oha/PH/HEALTHYPEOPLEFAMILIES/REPRODUCTIVESEXUALHEALTH/RESOURCES/Pages/client-enrollment.aspx) [ment](https://www.oregon.gov/oha/PH/HEALTHYPEOPLEFAMILIES/REPRODUCTIVESEXUALHEALTH/RESOURCES/Pages/client-enrollment.aspx)

#### **ORHP RH Access Fund Enrollment Form UPDATED Ouick Check Guide**

When a client completes a RH Access Fund Enrollment Form it is important to check the following to ensure that the client is eligible.

If the client answered No, I've been through menopause, or No, other to the following question the RH Access Fund can **NOT** pay for their services

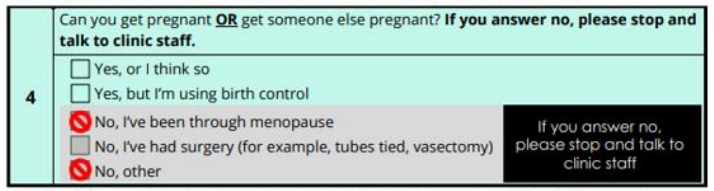

Policy Change: If a client underwent a surgery, they may still be eligible for the **RH Access Fund.** 

#### The following sections require additional confirmation.

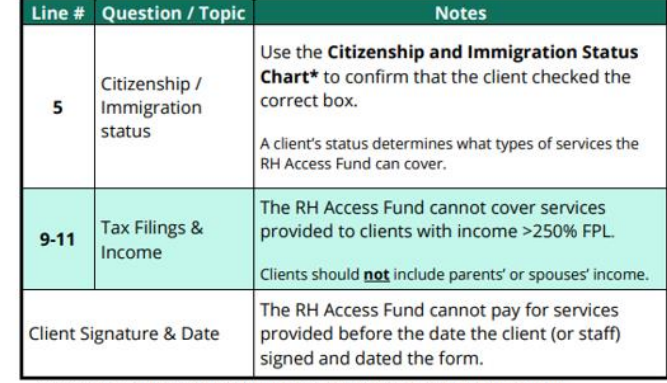

\*available on the Client Enrollment page: healthoregon.org/rhclientenrollment

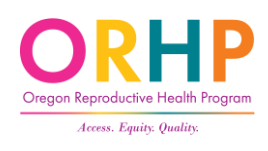

## Documentation Requirements

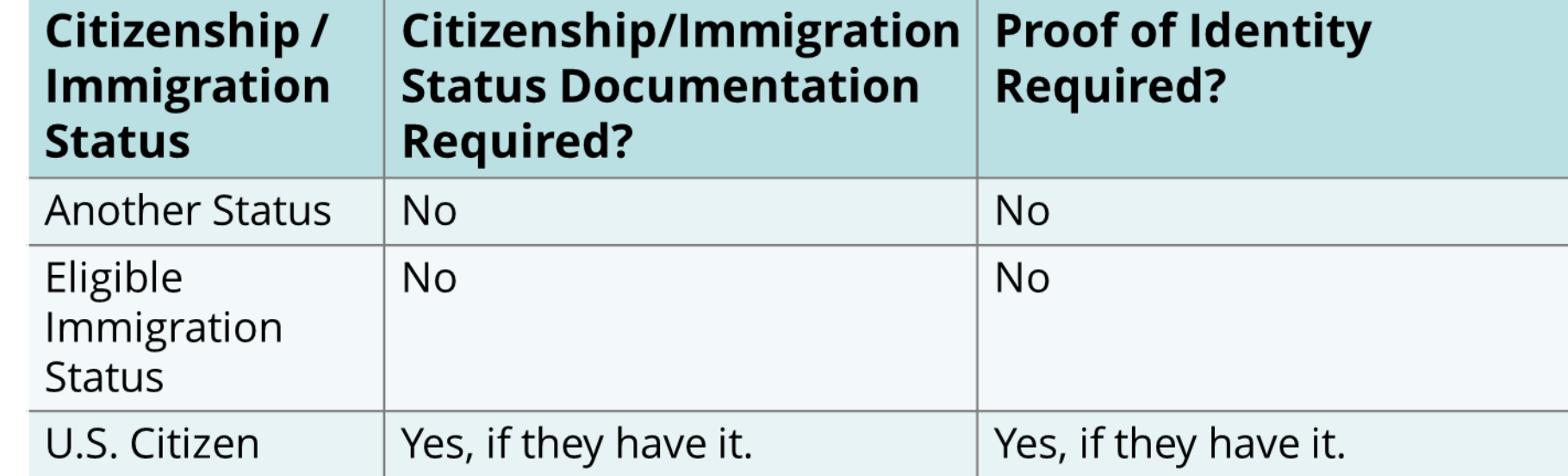

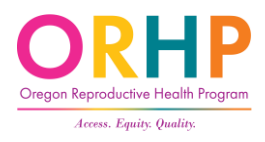

## Complete the "For Clinic Staff" Box

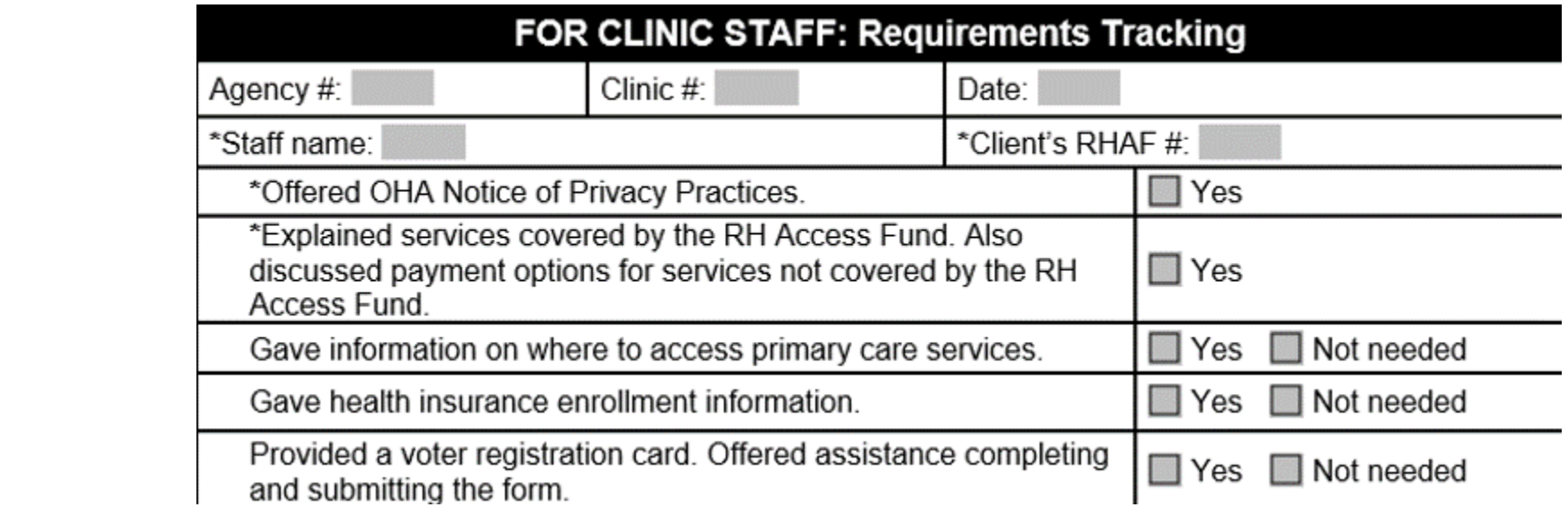

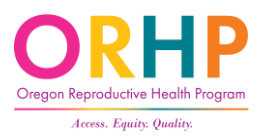

# Eligibility Database

# Now, let's add Alex to the Eligibility Database.

- Log-on to the Ahler's Eligibility Database
- Two ways to add a client:
	- Click the link Add Client at the top of the page, or
	- Hover the cursor over "Clients" in the top left corner and when the dropdown menu appears, click "Add a new Client."
- Remember only Add Client if you cannot find them in the database.

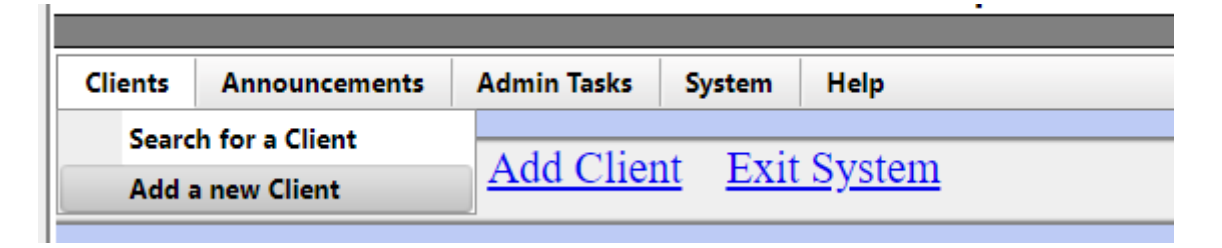

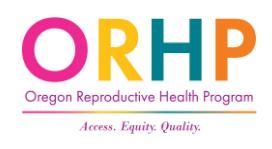

# Client Information Screen

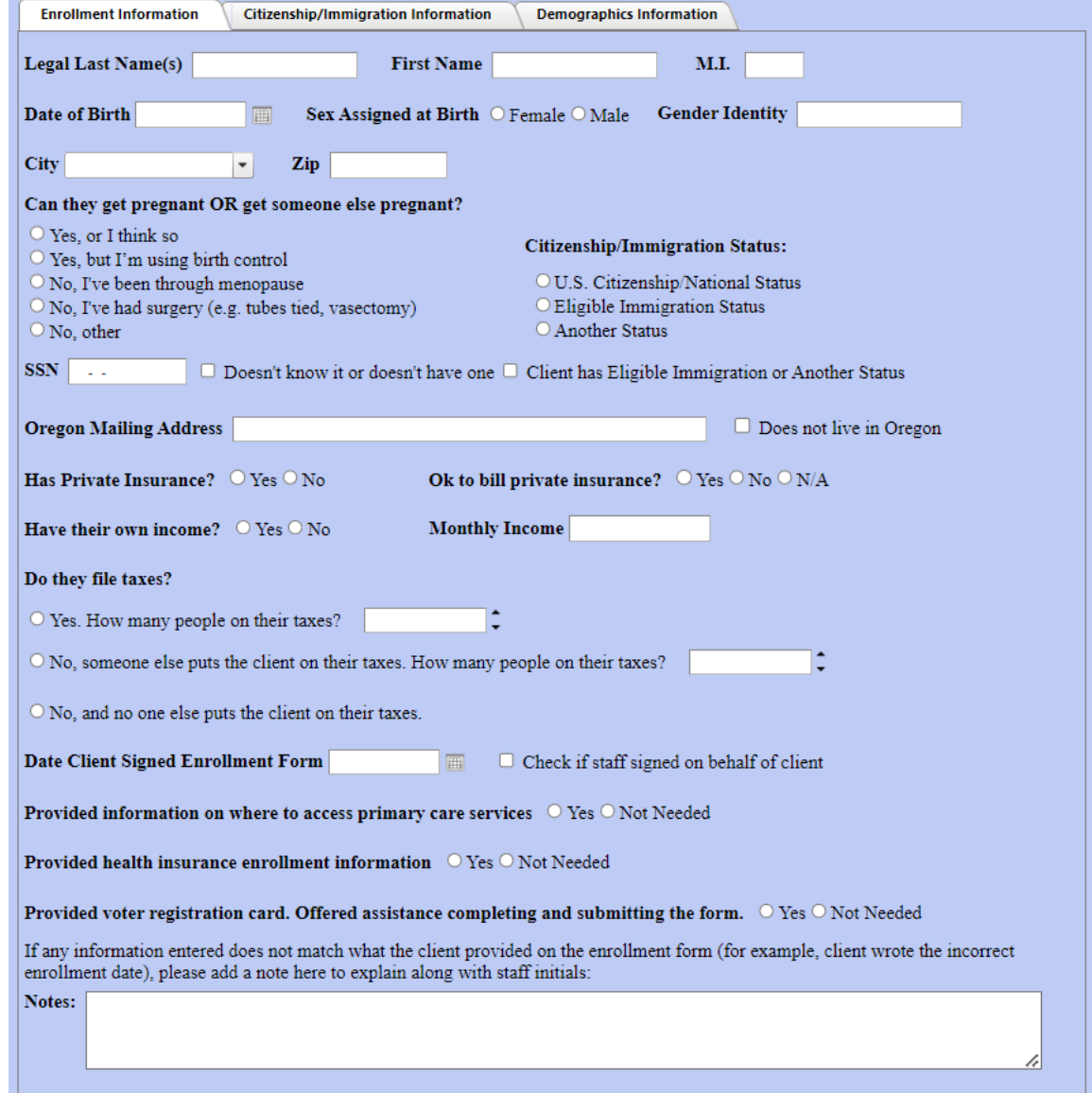

## Enrollment Form Tab

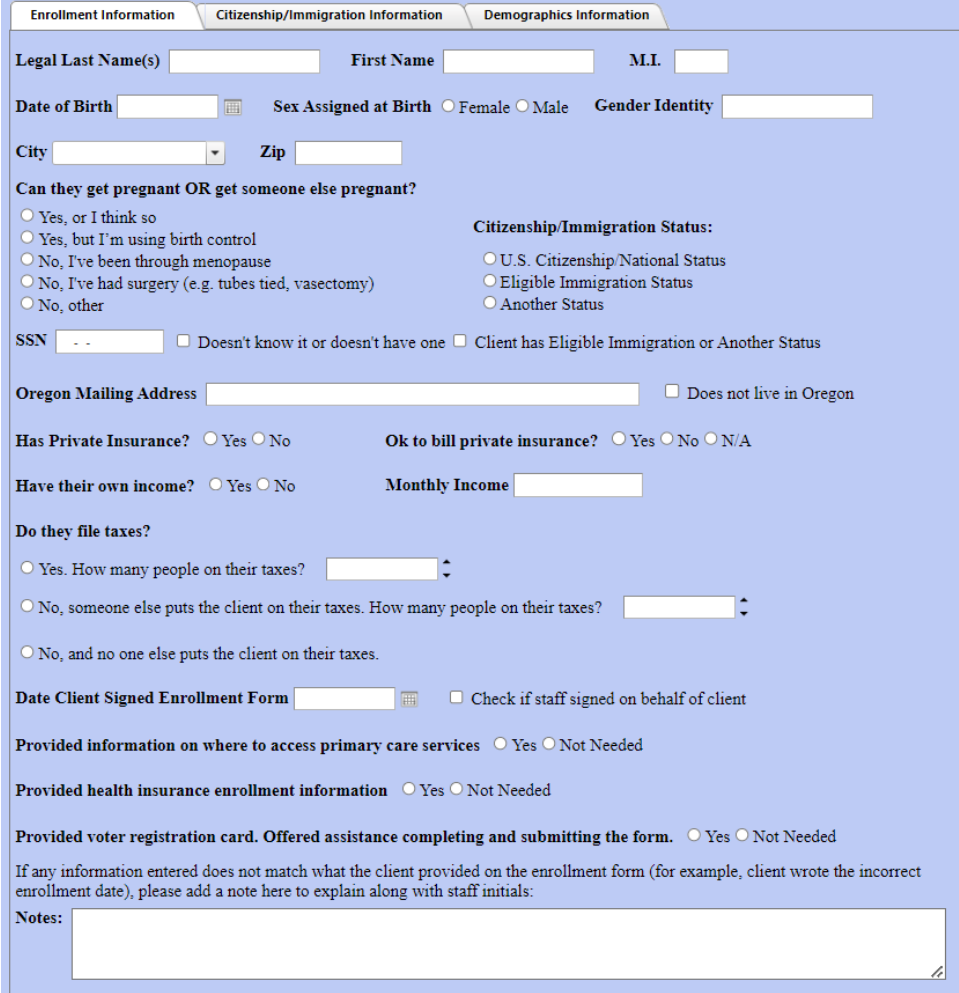

• Complete this tab using the information from the client's Enrollment Form

## SSN Requirements

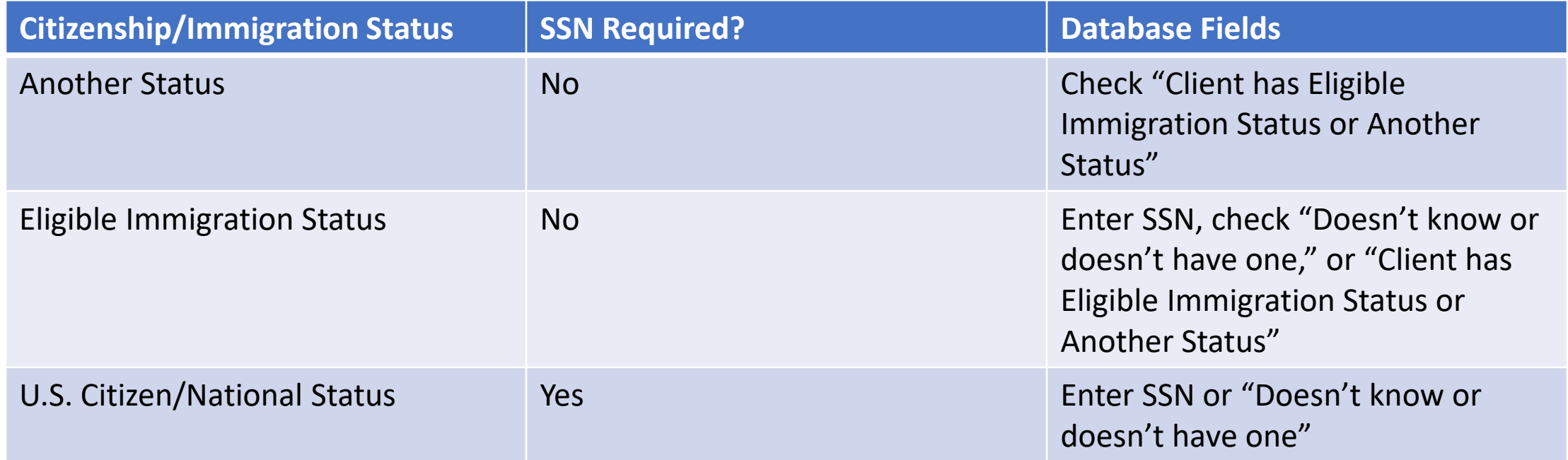

 $SSN$  $\omega_{\rm{max}}$   $\Box$  Doesn't know it or doesn't have one  $\Box$  Client has Eligible Immigration or Another Status

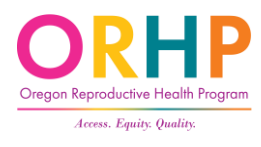

## Notes Field

- Use if the answer in the Eligibility Database is different from what is on the client's Enrollment Form
- Provide a brief explanation of why, staff initials, and the date

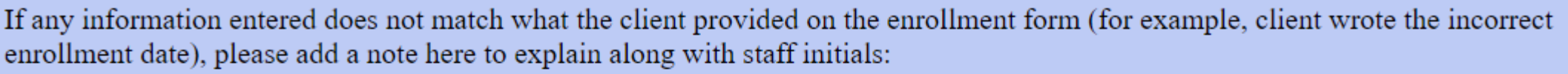

Notes:

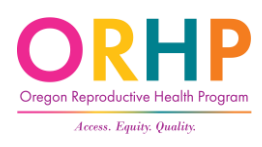

## Notes Examples

If any information entered does not match what the client provided on the enrollment form (for example, client wrote the incorrect enrollment date), please add a note here to explain along with staff initials:

Notes: Client misunderstood immigration question. Clarified with client that they have Another Immigration status. BG 10/04/23

Notes: [Client left tax question blank on the enrollment form. After talking with client, determined it should be Yes with 2 people on their taxes. BG 10/04/23

Notes: Client wrote their birth date on enrollment form. Entered correct date in database. BG 10/4/23

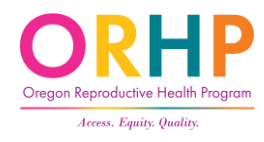

## Remote Enrollment

- If clinic staff enrolled a client remotely (e.g., over the phone or during a video appointment) check the box "Check if staff signed on behalf of client".
- An Enrollment Form still needs to be completed on behalf of the clients enrolling remotely!
- Resource: [Remote Enrollment Guidance](https://www.oregon.gov/oha/PH/HEALTHYPEOPLEFAMILIES/REPRODUCTIVESEXUALHEALTH/RESOURCES/Documents/client-enrollment/Remote-Enrollment-Guidance.pdf)

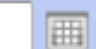

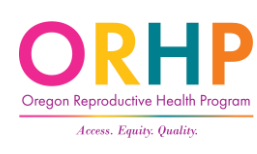

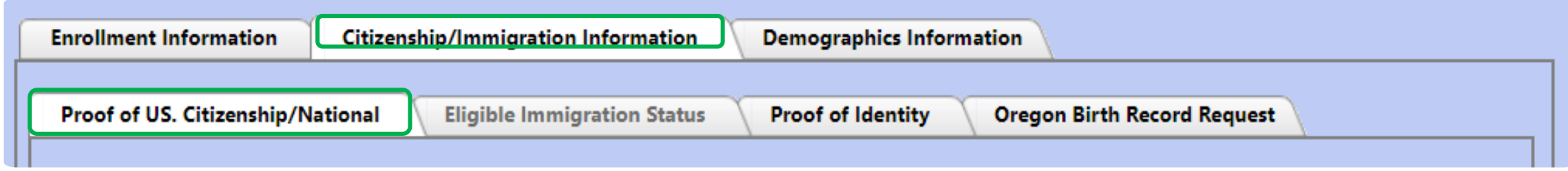

Citizenship/Immigration Information Tab

- Record how citizenship and identity will be or is being verified. This is only for clients who marked U.S. citizenship/U.S. National.
- Do not collect documentation from clients who indicate they have Eligible Immigration Status or Another Status.

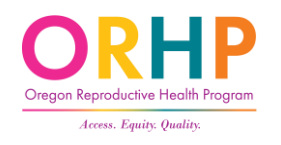

## Proof of U.S. Citizenship/National sub-tab

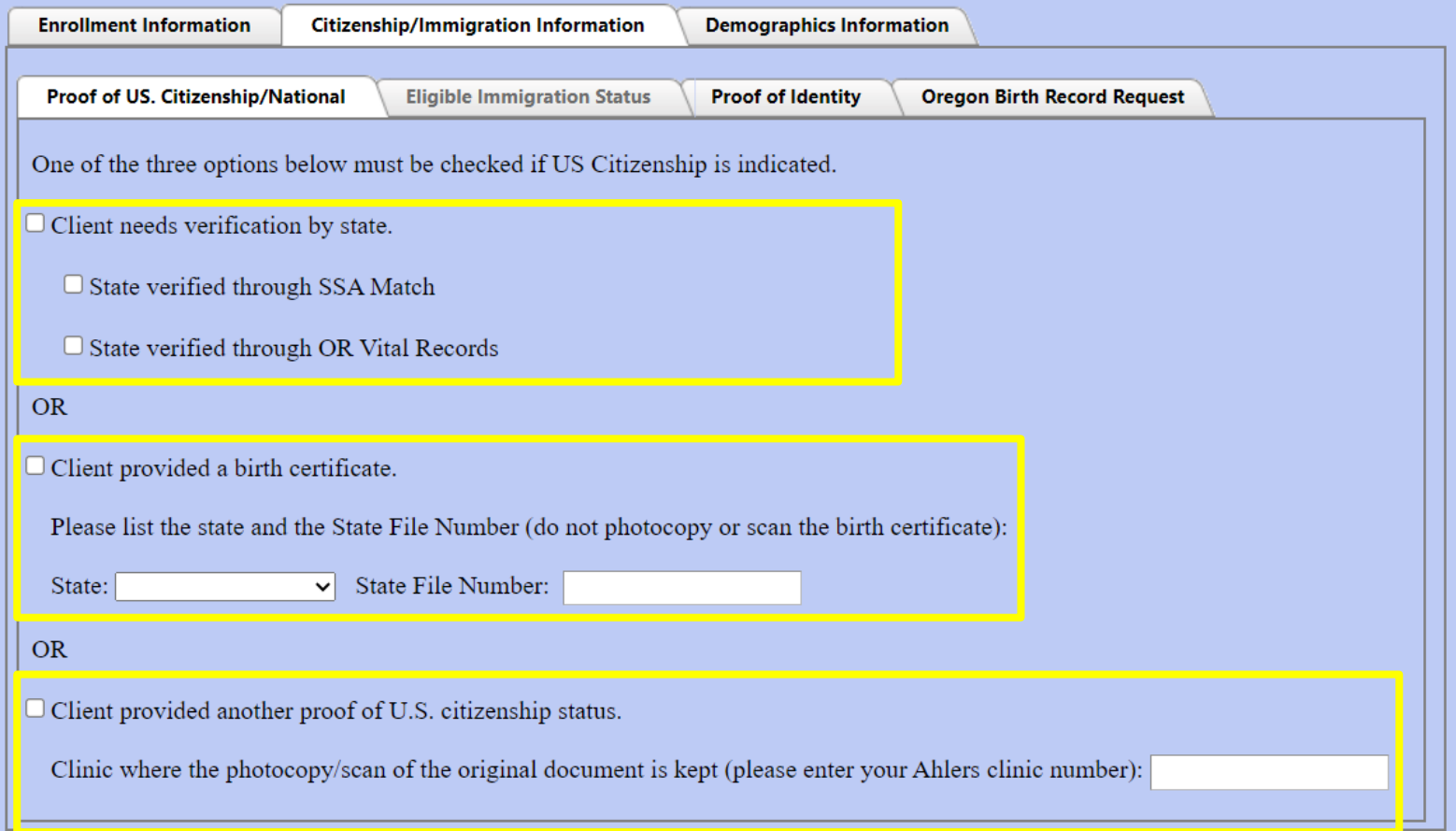

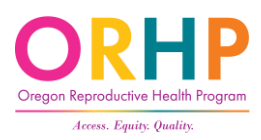

## Needs Verification By State

- If the client did not bring proof of U.S. Citizenship. Mark "Client needs verification by state."
- Only state staff can use the boxes "State verified through SSA Match" and "State verified through OR Vital Records."
- State staff can verify U.S. citizenship/national status using a client's SSN, name, and DOB with a 92% success rate. (See [Verification FAQs](https://www.oregon.gov/oha/PH/HEALTHYPEOPLEFAMILIES/REPRODUCTIVESEXUALHEALTH/RESOURCES/Documents/client-enrollment/Verification/Verification-FAQs.pdf) on Client Enrollment page)

Client needs verification by state.

 $\Box$  State verified through SSA Match

 $\Box$  State verified through OR Vital Records

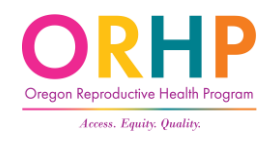

## Electronic Citizenship Verification

- If a match isn't found, the boxes will remain unchecked and client will be listed on Oregon RH Eligibility Status Update.
- The client should then prove citizenship another way
- Refer to [Documents that Prove U.S. Citizenship and Identity](https://www.oregon.gov/oha/PH/HEALTHYPEOPLEFAMILIES/REPRODUCTIVESEXUALHEALTH/RESOURCES/Documents/client-enrollment/Documentation/Citizen-ID-Docs.pdf) for eligible documentation

□ State verified through SSA Match

 $\Box$  State verified through OR Vital Records

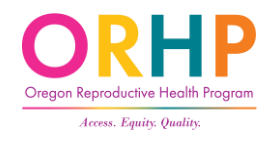

## Birth Certificate

- Enter state & state file number.
- Do NOT copy/scan for client's chart this is illegal

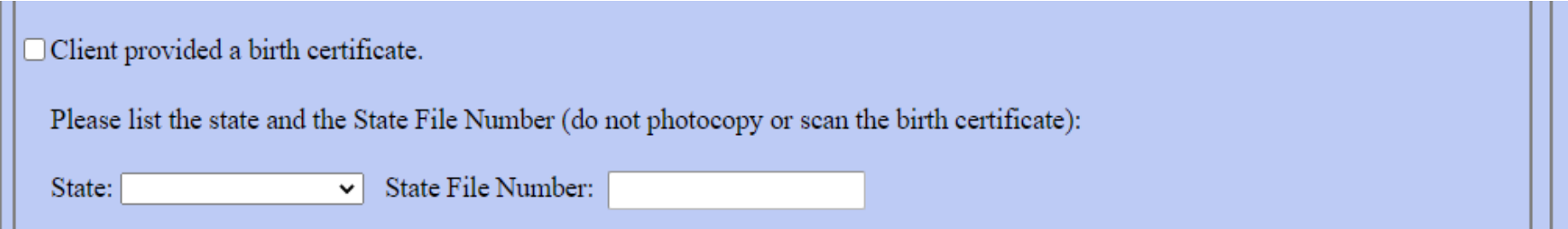

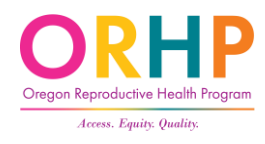

## Another Proof

- Includes U.S. passports, Certificates of U.S. Citizenship, Reports of Birth Abroad, etc.
- See [Documents that Prove U.S. Citizenship and Identity](https://www.oregon.gov/oha/PH/HEALTHYPEOPLEFAMILIES/REPRODUCTIVESEXUALHEALTH/RESOURCES/Documents/client-enrollment/Documentation/Citizen-ID-Docs.pdf)
- Make copy/scan, and enter Ahlers clinic number where kept

Client provided another proof of U.S. citizenship status.

Clinic where the photocopy/scan of the original document is kept (please enter your Ahlers clinic number):

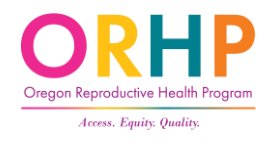

## Proof of Identity

- Complete for clients who claim U.S. Citizenship/National
- If client brings proof, make copy/scan and enter Ahlers clinic number where kept.
- State Verified through SSA Match only for RH Program Staff
- See [Documents that Prove U.S. Citizenship and Identify](https://www.oregon.gov/oha/PH/HEALTHYPEOPLEFAMILIES/REPRODUCTIVESEXUALHEALTH/RESOURCES/Documents/client-enrollment/Documentation/Citizen-ID-Docs.pdf)

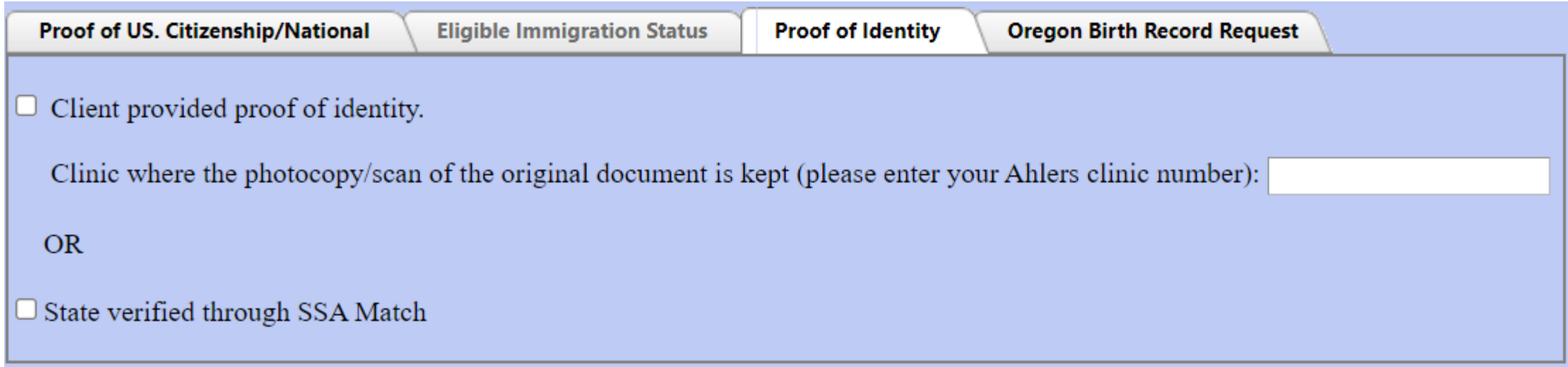

## Oregon Birth Record Request

- If a client cannot provide proof of citizenship AND they were born in Oregon, you may request an electronic search for their Oregon birth record. Have the client fill out the [Oregon Birth](http://www.oregon.gov/oha/PH/HEALTHYPEOPLEFAMILIES/REPRODUCTIVESEXUALHEALTH/RESOURCES/Documents/client-enrollment/OR-Birth-Info-Form.PDF)  [Information Form](http://www.oregon.gov/oha/PH/HEALTHYPEOPLEFAMILIES/REPRODUCTIVESEXUALHEALTH/RESOURCES/Documents/client-enrollment/OR-Birth-Info-Form.PDF) and enter the information in this tab.
- Note that completing this request does not constitute proof of citizenship, nor does it guarantee a match.

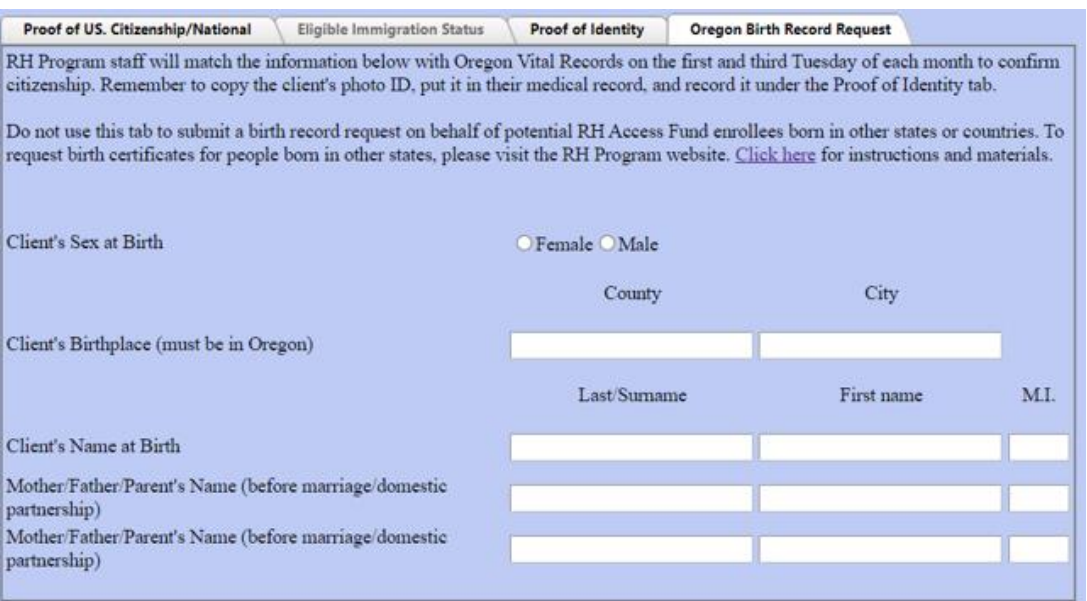

## Demographics Information

- Complete using the information from the client's Enrollment Form.
- Only rule: must answer every question (except 2b).
- If client left any (or all) answer(s) blank, enter "Decline/ don't want to answer"

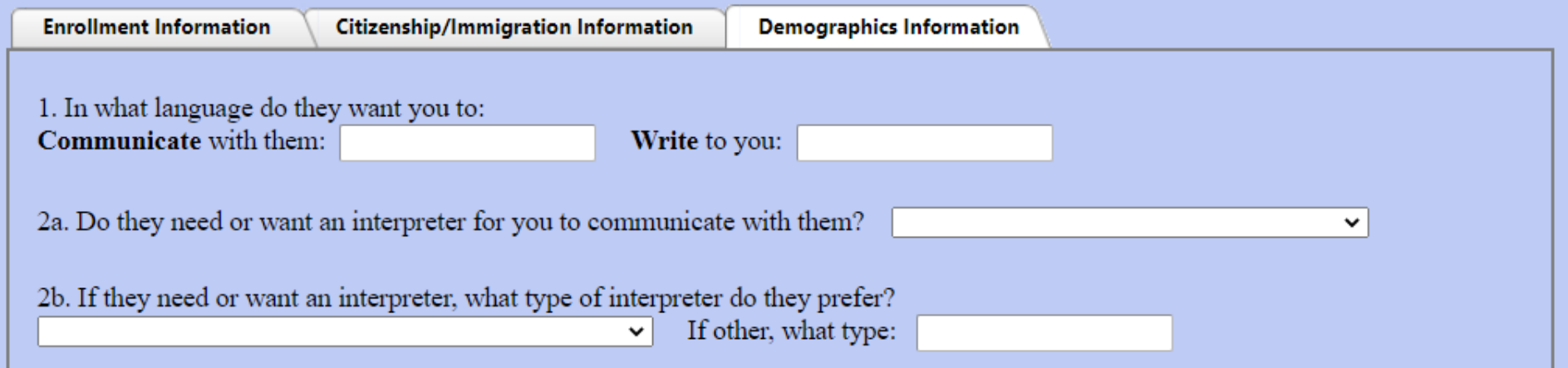

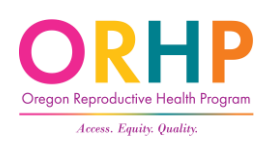

## Save Client Info

- When all information is entered and/or updated, click the Save Client Info button at the bottom of the screen.
- The database will the check the data and if everything passes (i.e., no blank fields), the record will be saved and client will get a RH Access Fund number.

Save Client Info

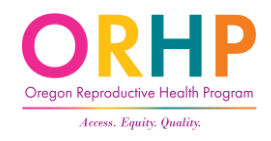

# Eligibility, Enrollment, or Missing Info Messages

## Current Clients – Status Box

• Client Information screen shows the client's current eligibility status and their eligibility history.

RH Access Fund ID: 04411195 Eligibility dates: 01/21/2021 to 01/21/2022 Record last updated on: 01/21/2021 from Project 8888 and Clinic 8888 Client most recently enrolled at Project 8888 and Clinic 8888

Client previously enrolled at Project 8888 and Clinic 8888

Click here for client's eligibility history

This client is NOT currently eligible for RHAF Access Fund Coverage.

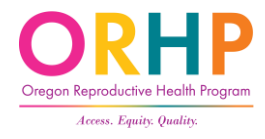

## Current Clients – Service Message

If a client is currently enrolled and eligible for services, you will see one of two messages.

- **The RH Access Fund will cover services related to preventing or achieving pregnancy (i.e. FAMILY PLANNING) for this client. Client is eligible for services at RHCare and CCare clinics**
- **The RH Access Fund will cover REPRODUCTIVE HEALTH SERVICES, including abortion and services not related for family planning for this client.**

**Client is eligible for services at RHCare and AbortionCare clinics**

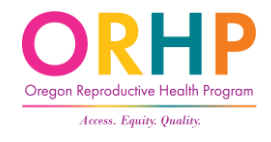

## Eligibility Suspension

- Only reason a client's eligibility will be suspended is due to income!
- If a client's income is found to be over 250% FPL, RH Program state staff will suspend their eligibility.
- Clinic staff then have 45 days to try to verify the client's income.
- See [Verification FAQs](https://www.oregon.gov/oha/PH/HEALTHYPEOPLEFAMILIES/REPRODUCTIVESEXUALHEALTH/RESOURCES/Documents/client-enrollment/Verification/Verification-FAQs.pdf)

This client is currently SUSPENDED from RH Access Fund coverage.

Wage records indicate client may be over RH Access Fund income limits. Coverage is suspended until client is contacted to resolve income discrepancy. Once explained, contact RH Program staff to reinstate client's coverage.

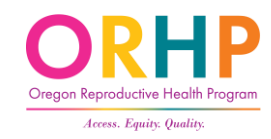
# Eligibility Termination

- There are only two reasons a client's enrollment might be terminated:
	- Clinic staff were unable to verify client's income, or
	- Client is found to have OHP
- Note: any claims submitted for dates of service after suspension or termination will be rejected.

This client is NOT currently eligible for RH Access Fund coverage.

Coverage was ended because client could not verify income. Client MUST fill out a new enrollment form before the clinic can bill the RH Access Fund.

This client is NOT currently eligible for RHAF Access Fund Coverage.

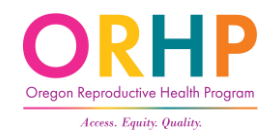

Eligibility dates were ended because client has OHP.

# Error Messages

- When client marks U.S. citizen and
	- we cannot verify the SSN they provided, or
	- they did not provide SSN and we can't find one:

Please check at every visit whether enrollee can provide SSN. CCare clinics cannot bill RH Access Fund for this enrollee until SSN is verified.

• When citizenship has been verified, but SSN was found invalid:

Enrollee's SSN found to be invalid. Please check for typos and check at every visit whether enrollee can provide corrected SSN. CCare clinics cannot bill the RH Access Fund until the enrollee's SSN has been corrected.

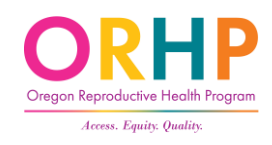

# Error Messages

• When client marks U.S. citizen and we cannot verify citizenship/national status:

> State could not verify citizenship/national status. Please check at every visit whether enrollee can provide proof of U.S. citizenship/national status. CCare clinics cannot bill RH Access Fund for this enrollee until citizenship/national status has been verified.

• When client's identity could not be verified through the electronic process and proof of ID was not entered:

> Please check at every visit whether enrollee can provide proof of I.D. CCare clinics cannot bill RH Access Fund for this enrollee until ID has been entered.

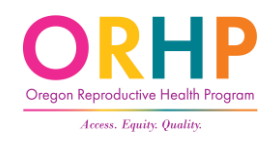

# Eligibility Database: Troubleshooting and Technical Support

#### When to contact state RH Program staff:

RH.Enrollment@oha.oregon.gov

- Find duplicate records for the same client
- Find more than one client claiming the same SSN
- Find a client who now has OHP
- Have questions about citizenship documentation or other eligibility requirements
- The client's eligibility was suspended or terminated because of income

#### **When to contact Ahlers & Associates:**

Phone: (800) 888-1836 x 140 CustomerService@ahlerssoftware.com

- Unable to logon to the Database
- Need to reset your password
- The Database is running slowly

### Resources

• For client enrollment form and tools, see: Healthoregon.org/rhclientenrollment

#### **Client Enrollment**

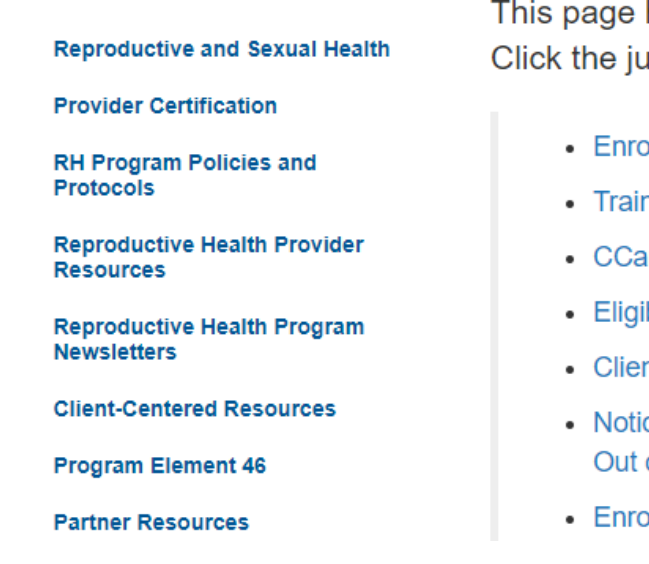

This page has resources and tools to help clinic staff with the client enrollment process. Click the jump links below to get to specific sections of the page:

- Enrollment Form
- Trainings
- CCare Corner
- Eligibility Database
- Client Eligibility Verification
- Notice of Privacy Practices, Voter Registration, & Out of State Birth Certificate Requests
- Enrollment Tools Table

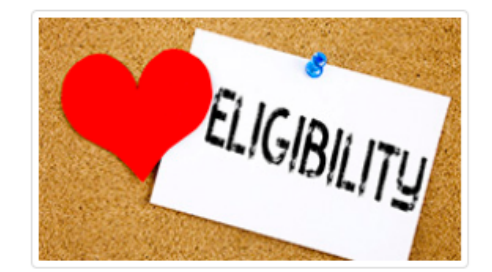

# Test your knowledge?

- Complete the short Test Your Knowledge quiz by going to [https://forms.office.com/g/Qqq](https://forms.office.com/g/Qqqcr1sK2v) [cr1sK2v](https://forms.office.com/g/Qqqcr1sK2v) or following this QR code.
- Results will appear after you click Submit or they can be emailed to you.

**RH Access Fund Eligibility and Enrollment Training - Test Your Knowledae** 

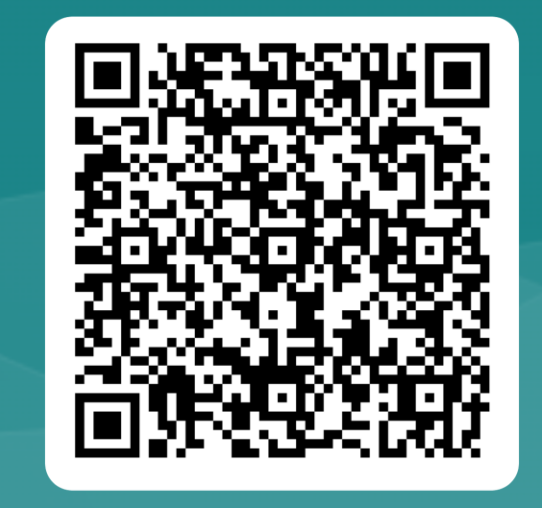

# Thank You!

Please contact us with any questions.

Email: [rh.program@oha.Oregon.gov](mailto:rh.program@oha.Oregon.gov)

Phone: 971-673-0355 Website: [healthoregon.org/rh](https://www.oregon.gov/OHA/PH/HealthyPeopleFamilies/ReproductiveSexualHealth/Pages/index.aspx) Find us on: [Facebook](https://www.facebook.com/OregonCCare/) and [Instagram](https://www.instagram.com/or_rh_program/)